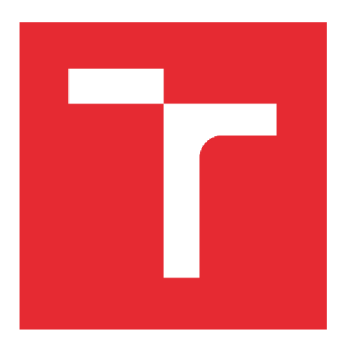

# VYSOKÉ UČENÍ TECHNICKÉ V BRNĚ

BRNO UNIVERSITY OF TECHNOLOGY

# FAKULTA STROJNÍHO INŽENÝRSTVÍ

FACULTY OF MECHANICAL ENGINEERING

# ÚSTAV AUTOMOBILNÍHO A DOPRAVNÍHO INŽENÝRSTVÍ

INSTITUTE OF AUTOMOTIVE ENGINEERING

# KONSTRUKČNÍ NÁVRH PÁSOVÉ JEDNOTKY RC MODELU VYRÁBĚNÉHO METODOU 3D TISKU

DESIGN OF A MATTRACK UNIT OF AN RC MODEL PRODUCED BY THE 3D PRINTING

BAKALÁŘSKÁ PRÁCE BACHELOR'S THESIS

AUTHOR

AUTOR PRÁCE Dominik Mašek

SUPERVISOR

VEDOUCÍ PRÁCE Ing. Václav Otipka

**BRNO 2021** 

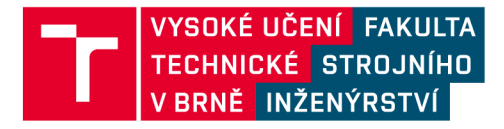

# **Zadání bakalářské práce**

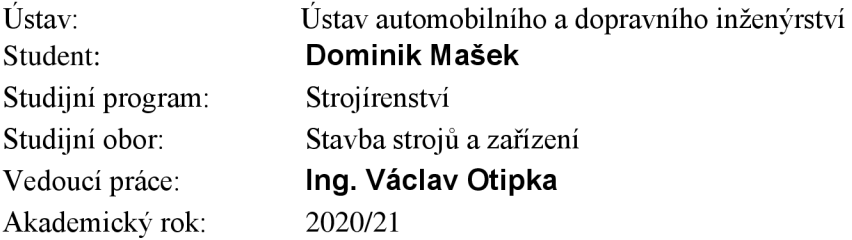

Ředitel ústavu Vám v souladu se zákonem č. 111/1998 o vysokých školách a se Studijním a zkušebním řádem VUT v Brně určuje následující téma bakalářské práce:

### **Konstrukční návrh pásové jednotky RC modelu vyráběného metodou 3D tisku**

#### **Stručná charakteristika problematiky úkolu:**

Bakalářská práce je zaměřena především na vytvoření optimalizovaného konstrukčního návrhu pásové jednotky pro RC model terénního automobilu. Maximální množství komponent RC modelu bude vyráběno dostupnou metodou hobby 3D tisku.

#### **Cíle bakalářské práce:**

Provést rešerši v oblasti aktuálních technologií 3D tisku a využívaných materiálů.

Vlastní zhodnocení používaných metod pro 3D tisk a výběr vhodné metody pro hobby uživatele.

Vypracovat konstrukční návrh pásové jednotky pro RC model terénního automobilu v souladu se zadanými požadavky. Finální konstrukční návrh bude reprezentován 3D daty ve zvoleném CAD modeláři.

Vytvořit výkres sestavení.

Vytvořit výrobní výkresy tří zvolených komponent, pokud by byly vyráběny metodami konvenčního obrábění.

#### **Seznam doporučené literatúry:**

SHIGLEY, Joseph E., Charles R. MISCHKE a Richard G. BUDYNAS. Konstruování strojních součástí. Brno: VUTIUM, c2010. ISBN 978-80-214-2629-0.

GIBSON, Ian, David W. ROSEN a Brent STUCKER. Additive Manufacturing Technologies: Rapid Prototyping to Direct Digital Manufacturing. New York: Springer Science + Business Media, 2010. ISBN 978-1-4419-1119-3.

NOORANI, Rafiq. 3D Printing: Technology, Applications, and Selection. Boca Raton: CRC Press, c2018. ISBN 978-1-4987-8375-0.

Termín odevzdání bakalářské práce je stanoven časovým plánem akademického roku 2020/21

V Brně, dne

L. S.

prof. Ing. Josef Štětina, Ph.D. doc. Ing. Jaroslav Katolický, Ph.D. děkan fakulty

# **ABSTRAKT**

Tato bakalářská práce se zabývá technologiemi 3D tisku a návrhem pásové jednotky terénního RC modelu. První část práce je zaměřena na rešerši dostupných metod 3D tisku a materiálů filamentů a následné zhodnocení metod a jejich vhodnosti pro hobby 3D tisk. Druhá část práce se zabývá návrhem pásové jednotky pro RC model terénního auta, přičemž nej vyšší možný počet komponent je vyráběn právě pomocí 3D tisku. Nejdříve bylo nutné vybrat vhodný typ pásové jednotky, která bude inspirací pro konstruovanou pásovou jednotku. Před tiskem bylo nutné zvolit vhodné tolerance děr a čepů pro dodržení požadovaného uložení vytisknutých součástí. Hlavním problémem zvolené konstrukce bylo přílišné uvolňování pásu vlivem klopení pojezdových kol, což bylo vyřešeno omezením tohoto pohybu do míry, kdy byly následky přípustné. Konstrukce je popsána přiloženou výkresovou dokumentací, která byla vytvořena na základě 3D modelu zpracovaného v 3D CAD modeláři.

### **KLÍČOVÁ SLOVA**

3D tisk, pásový podvozek, pásová jednotka, RC model, terénní automobil

# **ABSTRACT**

The focus of this bachelor thesis is 3D print and design of mattrack unit for the RC off-road car. In the first part there are description of 3D print technologies, materials for 3D print and evaluation which of this method is suitable for hobby printers. The second part is focused on technical solution and the design of mattrack unit, most of unit parts are made by 3D print. First step was choosing of type of construction which should be inspiration for this mattrack unit. It was necessary to choose suitable tolerance of holes and pins to get required deposition of printed parts. There was problem with an unstrung belt when bodies of guiding wheels rotated. This problem was solved by the mechanical limitation of rotate. The construction is described by the technical documentation which was created by the 3D model.

### **KEYWORDS**

3D print, mattrack, RC model, off-road car, mattrack unit

### **BIBLIOGRAFICKÁ CITACE**

7

MAŠEK, Dominik. Konstrukční návrh pásové jednotky RC modelu vyráběného metodou 3D tisku. Brno, 2021. Dostupné také z: [https://www.vutbr.cz/studenti/zav-prace/detail/131883.](https://www.vutbr.cz/studenti/zav-prace/detail/131883) Bakalářská práce. Vysoké učení technické v Brně, Fakulta strojního inženýrství, Ústav automobilního a dopravního inženýrství. Vedoucí práce Václav Otipka.

T

# **ČESTNÉ PROHLÁŠENÍ**

Prohlašuji, že tato práce je mým původním dílem, zpracoval jsem ji samostatně pod vedením Ing. Václava Otipky a s použitím informačních zdrojů uvedených v seznamu.

V Brně dne 17. května 2021

Jméno a přímení

## **PODĚKOVÁNÍ**

Touto cestou bych chtěl poděkovat svému vedoucímu panu Ing. Václavu Otipkovi za cenné rady při vypracovávání práce a vždy rychlou a věcnou reakci na moje dotazy. Poděkování patří také mé rodině za podporu ve studiu.

 $\mathbf{r}$ 

# **OBSAH**

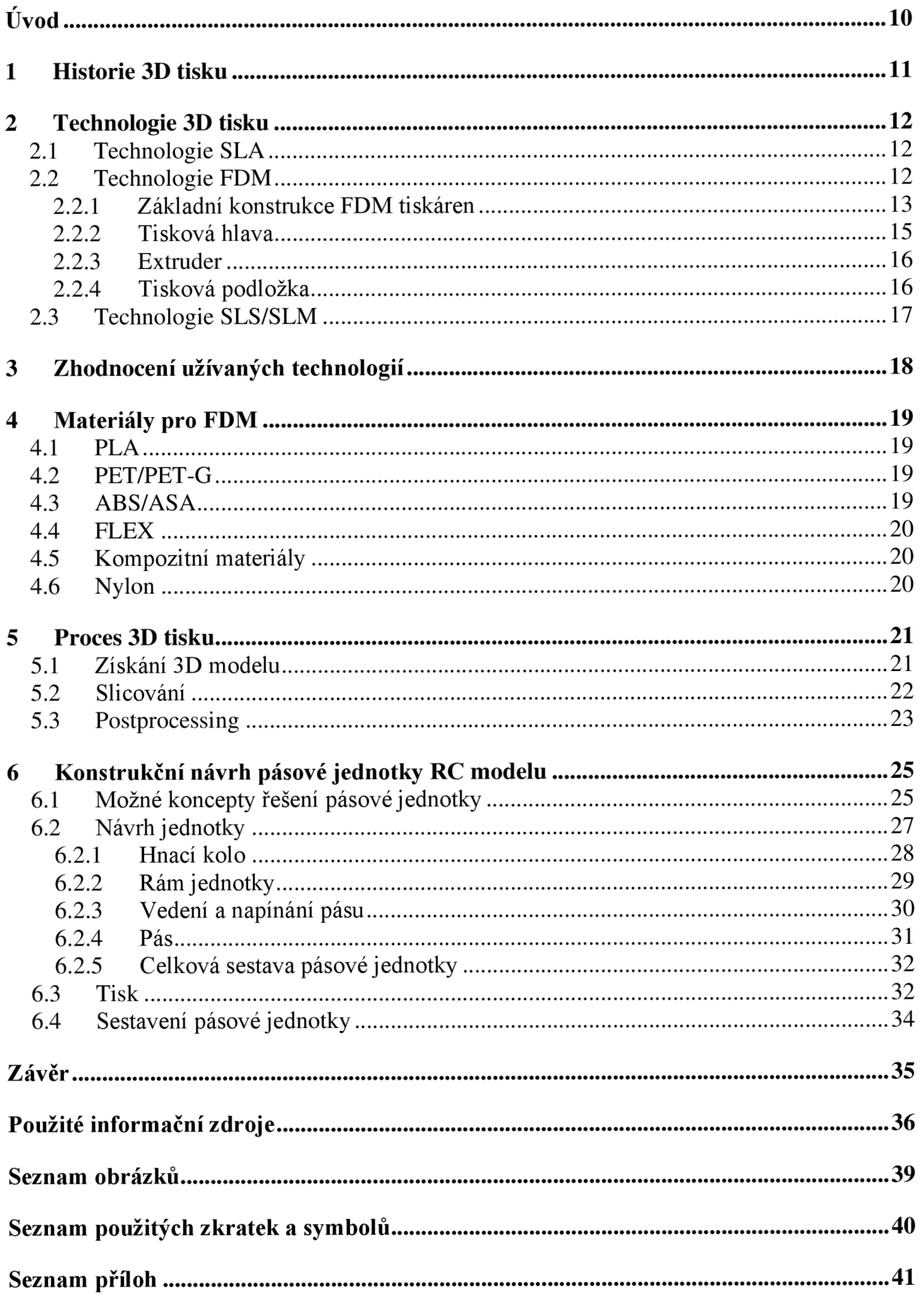

 $\overline{\mathbf{u}}$ 

# **ÚVOD**

3D tisk umožňuje fyzickou realizaci trojrozměrných digitálních objektů vrstvením libovolného počtu tenkých vrstev materiálu na sebe za pomoci tiskové hlavy s tryskou nebo jiné technologie tiskárny. Jde tedy o aditivní technologii, kdy je materiál na rozdíl od obrábění přidáván, čímž je získána možnost dosáhnout tvarů, které by kupříkladu třískovým obráběním nebylo možné vyrobit [1]. Vždy se vychází z 3D digitálního modelu, který je vytvořen pomocí některého z 3D CAD softwarových programů. Tento model je poté v dostupném sliceru převeden do vrstev a na jejich základě vytvořen G-kód, podle kterého řídící systém tiskárny pohybuje s příslušnými osami [2].

Pojmem "Rapid prototyping" nazýváme již od poloviny 80. let technologie výroby neklasickým způsobem - nejčastěji právě aditivní technologie. Jak vyplývá z názvu, jde <sup>0</sup> výrobu prototypů, což jsou součásti, které mají některé z hlavních vlastností konečného výrobku, avšak výroba prototypu a konečného výrobku není shodná stejně tak, jako je ve většině případů rozdílný i materiál [3][4]. Tato rozdílná technologie výroby je často výrazně dražší, ale nesrovnatelně rychlejší [1]. 3D tiskárny jsou v současné době k dostání i v hobby variantách a pro nadšence cenově přijatelných kategoriích. Takové tiskárny využívají převážně kutilové či modeláři. 3D tisk umožňuje v kombinaci s nakupovanými díly vytvářet i funkční RC modely. Na jeden takový model od firmy 3Dsets tato práce zpracovává konstrukční řešení pásové jednotky.

Pásové podvozky nachází největší využití v oblasti zemědělství, stavebnictví či lesnictví, a to hlavně proto, že výkon strojů v těchto odvětvích využívaných stále roste, avšak s ním roste i hmotnost samotných strojů. Pro tyto stroje je pak obtížné pohybovat se v náročném terénu po vlhké či rozbahněné půdě. Využitím pásových podvozků se tíhová síla stroje rozkládá na větší plochu, díky čemuž vůz získává lepší prostupnost náročným a nezpevněným terénem. V dnešní době se pásové jednotky nevyužívají pouze u těžké techniky, ale i u terénních vozidel či čtyřkolek.

# 1 **HISTORIE 3 D TISKU**

V roce 1984 si nechal zakladatel společnosti 3DSystems, což je do dnes jedna z nejúspěšnějších firem v oblasti 3D tisku, Charles Hull patentovat svůj stereolitografický aparát (SLA) [5]. Tato technologie využívá ultrafialové světlo k vytvrzení fotopolymerní pryskyřice. Charles Hull ve spolupráci s firmou Albert Consulting Group vyvinul také formát souboru stereolitografie (STL), který by mohl být použit pro jakýkoliv stroj určený pro realizaci 3D tisku. Tento formát je využíván jako standart do dnes [1][6].

Zakladatel společnosti Stratasys Scott Crump roku 1989 zažádal o patent na tiskárnu, jejíž pohyblivá tisková hlava se pohybuje v osách X,Y, Z a nanáší po vrstvách roztavený materiál. Jde o nejrozšířenější technologii na trhu. V roce 1992 přišla na trh první komerční FDM (Fused Deposition Modeling) tiskárna s názvem 3D Modeler [1]. Stejnou technologii pouze pod jiným názvem využívá metoda FFF (Fused Filament Fabrication). Je to způsobeno tím, že zkratku FDM měla zaregistrovanou společnost Stratasys. Tato společnost mimo technologii FDM přišla také s tiskovým materiálem tvořeným termoplastem ABS, jenž dnes využívá velká část komunity 3D tiskařů [7].

V polovině 80.let začali pánové Dr. Carl Deckard a Dr. Joe Beaman z Texaské univerzity jako první v historii využívat proces laserového slinování (SLS). Největší předností SLS bylo, že v té době jako jediná technologie uměla vytvářet kovové prototypy, na rozdíl od FDM a SLA které dokázaly vyrábět jen plastové a nylonové díly. Technologie byla prodána společnosti DTM Corporation a později ji zakoupila společnost 3D Systems [1][6].

Začátkem 21. století vypršelo mnoho patentů vlastněných společnostmi 3D Systems a Stratasys. [1] Revoluce 3D tisku začala roku 2005 otevřeným projektem RepRap (Replication rapid prototyper), jehož cílem bylo vytvořit 3D tiskárnu, pro kterou bude možné návod k sestavení volně stáhnout na internetu a bude tvořena převážně díly vyrobenými na jiné 3D tiskárně. Tento projekt je výjimečný hlavně tím, že není komerční, ale má být volně dostupný všem nadšencům, kteří mají zájem si 3D tiskárnu sami vytvořit. S myšlenkou tohoto projektu přišel jako první britský inženýr Adrian Bowyer. [1][8]

Největší osobností 3D tisku v České republice a zároveň postavou, která zapříčinila počátek rozmachu hobby 3D tisku u nás, je bezpochyby Josef Průša, který roku 2012 založil společnost Prusa Research. Tato společnost, jenž začínala jako jednočlenný startup má dnes přes 500 zaměstnanců a vyrábí a dodává tiskárny do celého světa [8]. Podle 3D Hubs je Prusa i3 (třetí iterace designu, viz Obr. 1) nej používanější 3D tiskárnou na světě. Jednou z hlavních předností Průšových tiskáren je možnost jejího postupného zdokonalení, díky němuž si uživatel může svoji tiskárnu vylepšit na nejnovější model s pomocí dílů, které vytiskne. [8]

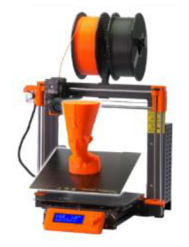

*Obr. 1 Prusa i3 [8]* 

### **2 TECHNOLOGIE 3D TISKU**

V dnešní době již existuje spousta variant technologií 3D tisku, využívající různé druhy materiálů od plastů po kov. Nejčastější jsou výše zmiňované SLA, FDM a SLS. I přesto, že je mnoho druhů technologií, základní princip je stále stejný - tvoření 3D tělesa z po vrstvách přidávaného materiálu.

### **2.1 TECHNOLOGIE SLA**

Stereolitografie (odtud zkratka SLA ) je technologie využívající fotopolymerizaci pryskyřice, tedy vytvrzování tekutého polymeru světlem [9][10]. Toto osvětlování je realizováno pomocí U V laserového paprsku, nebo pomocí digitálního projektoru. Metoda osvětlování má při tisku více dílů zásadní vliv na dobu tisku jednotlivých vrstev. Zatímco při osvětlování laserem se vykreslují tištěné kontury postupně, při užití projektoru je osvětlována celá tisková plocha najednou čímž se stává doba tisku vrstvy fixní a nezávisí na počtu tištěných dílů. Schématický rozdíl obou variant je znázorněn na Obr. 2. U této technologie je materiál v tekuté formě uchován ve vaně, do které se postupně noří platforma vždy o výšku jedné vrstvy. Za pomocí rotujících zrcátek je laserový svazek nasměrován na hladinu, kde je ním materiál vytvrzován. Po vykreslení jedné vrstvy dochází k ponoření platformy o výšku vrstvy další. Následně se rozruší napětí na povrchu pryskyřice a vrstva se zkalibruje, poté se vykresluje další vrstva a celý proces se opakuje, dokud nedojde k vytvoření celého modelu [11]. Po dokončení se výsledný model vytvrzuje pod UV světlem pro dosažení požadovaných vlastností modelu. Tato technologie je jednou z nejpřesnějších forem 3D tisku, protože umožňuje tisknout po vrstvách, jejichž tloušťka může dosahovat až k hodnotě 0,025mm. Z tohoto důvodu má výsledný povrch lepší kvalitu a jednotlivé vrstvy jsou mnohem méně viditelné než kupříkladu u technologie FDM [8][12].

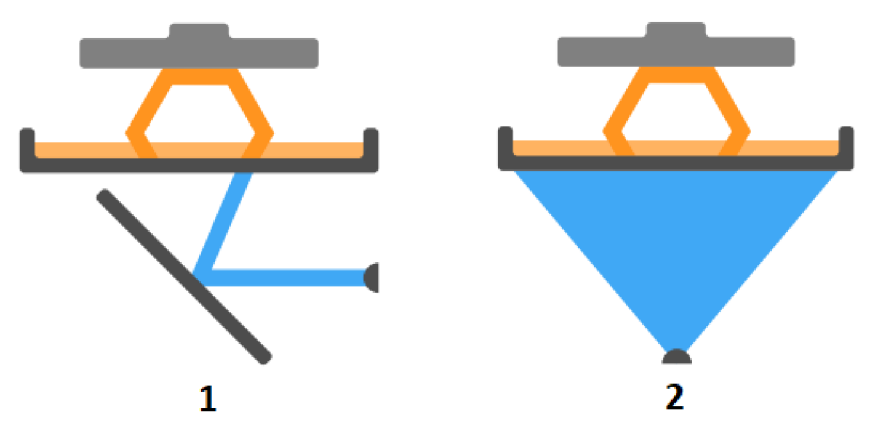

*Obr. 2 SLA-možnosti osvětlování [8] 1) osvětlování laserem; 2) osvětlování digitálním projektorem* 

### **2.2 TECHNOLOGIE FDM**

Takzvaná metoda výroby tavným vláknem je nejznámější a zároveň nejrozšířenější formou 3D tisku. Při tomto druhu technologie je vytlačován roztavený filament (tisková struna), za pomocí extruderu skrze tiskovou hlavu na tiskovou podložku, čímž se po vrstvách vytváří tištěný objekt [1].

Jednou z výhod této technologie je různorodost používaných materiálů filamentu, mezi něž patří například PLA, ABS, PET-G, ASA a Nylon. Využívají se také filamenty s příměsí uhlíkového vlákna nebo dřeva. Další výhodou je, že při této metodě nevzniká příliš odpadu [8].

Nejvíce odpadu vzniká při tisku s nutným využitím podpor, které se následně po tisku odstraňují. Kvalita povrchu výtisku je o poznání horší než u metody SLA . Výslednou strukturu však lze ovlivnit, a to hlavně volbou výšky vrstvy a velikostí trysky.

#### **2.2.1 ZÁKLADNÍ KONSTRUKCE FDM TISKÁREN**

Ačkoliv všechny druhy tiskáren zmíněné v následující kapitole využívají stejnou technologii, jejich konstrukce se vzájemně liší. Rozdílná je převážně kinematika pohybu tiskové hlavy vzhledem k tiskové podložce.

Kartézská konstrukce 3D tiskárny je v současné době nej rozšířenější, a to především u uživatelů stolních 3D tiskáren. Základním kamenem této konstrukce je pohyblivost ve všech 3 navzájem kolmých osách. U tiskáren různých výrobců se však liší, zda se pohybuje v dané ose podložka nebo tisková hlava. Zatímco u tiskáren Prusa Research nebo Creality se pohybuje podložka v ose Y a tisková hlava v osách X a Z, jak je znázorněno na Obr. 3, tiskárny Ultimaker mají podložku v ose Y fixní, pohybuje se v ose Z a pohyb v osách X a Y koná tisková hlava. Tyto pohyby mohou být realizovány pomocí řemenů anebo pohybových šroubů. Jednotlivé komponenty jsou pak uloženy a přesně vedeny ve svém pohybu pomocí hlazených tyčí či lineárních vedení [8][13]. Rám tiskárny bývá hliníkový a dal by se připodobnit portálu jeřábu. Standardní rozměr tiskové plochy bývá mezi 20 a 30 cm v každé z jednotlivých os. Například nejnovější varianta Průšovy tiskárny Original Prusa i3 MK3S+ má celkový tiskový prostor 25-21-21 cm (X Y Z). Tyto tiskárny z důvodu akcelerujícího obrobku dosahují maximální tiskové rychlosti až 200 mm/s [14].

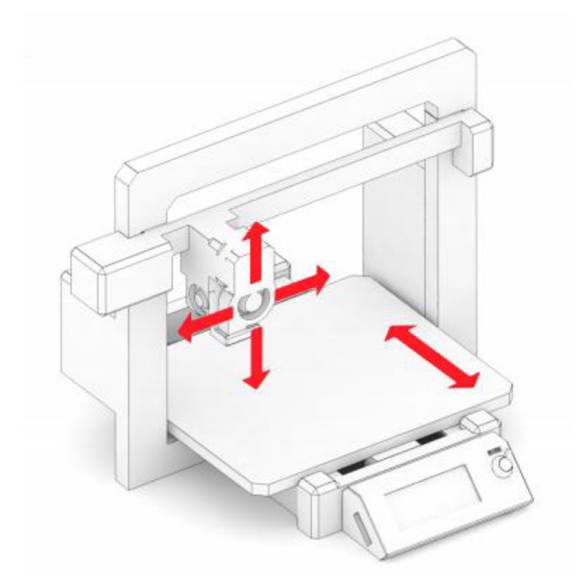

*Obr. 3 Kartézská konstrukce FDM tiskárny [8]* 

Další relativně častá konstrukce nese název CoreXY, v podstatě jde o variantu kartézského systému, která je však schopná díky neakcelerujícímu výtisku dosahovat vyšších rychlostí a hodí se tak pro větší tiskové plochy. U této konstrukce se podložka pohybuje v ose Z a pohyb v osách X a Y zajišťuje tisková hlava. Celá konstrukce je uzavřená a připomíná kostku, její zástavbový prostor je tedy vyšší. U této konstrukce je kladen velký důraz na

kolmost profilového rámu a správné napnutí řemenů. Při nesprávném napnutí řemenů může snadno dojít k přeskakování a tím k chybám na výtisku. V ideálním případě by měla být tiskárna této konstrukce uzavřená v boxu, aby neunikalo teplo. Tiskový prostor velikosti 40-40-40 cm není u těchto tiskáren nic neobvyklého a vyhřívání takového prostoru spotřebuje mnoho energie, je tedy nežádoucí, aby teplo ještě unikalo. Typickým zástupcem této konstrukce je výrobce tiskáren TRONXY, nebo tiskárna Creality Ender 5 PLUS [13][15].

Již méně využívaná konstrukce Delta opět pracuje v osách X, Y, Z avšak využívá odlišný systém pro pohyb a uložení tiskové hlavy. Tisková hlava je zavěšena na soustavě tří pohyblivých na sobě vzájemně nezávislých ramen, která jsou uložena na lineárním vedení, tyto pohyby jsou znázorněny na Obr. 4. Předností tiskáren této konstrukce je vyšší rychlost tisku, avšak to je za cenu nižší úrovně detailů výtisků. Další, v čem hravě předčí konkurenci, je výška tiskového prostoru, kdy rozměr tiskového prostoru v ose Z je až dvakrát větší než v případě kartézských tiskáren. Tuto konstrukci využívají některé tiskárny firmy Anycubic nebo TRILAB [8][13].

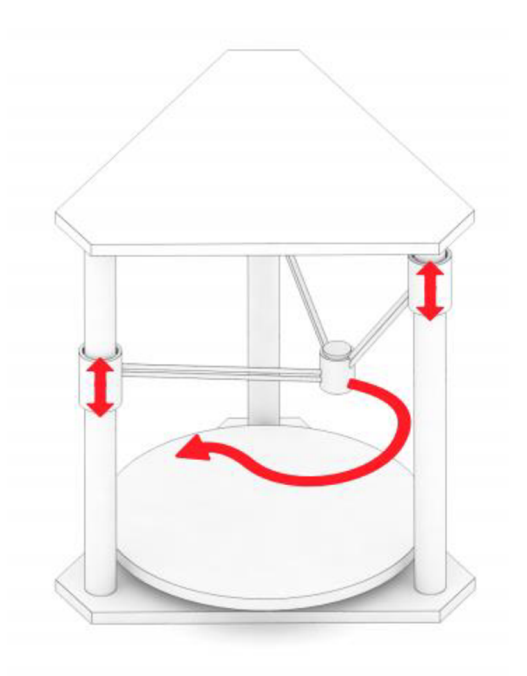

*Obr. 4 Delta konstrukce FDM tiskárny [8]* 

Samozřejmě jsou i další konstrukce, jako například konstrukce Polar, jenž má krokový motor zajištující rotační pohyb kruhové tiskové podložky, která je zároveň pohyblivá v ose Y, zatímco tisková hlava koná pouze pohyb v ose Z. Druhou variantou řešení je tisková hlava pohybující se v osách Y a Z a tisková podložka konající pouze rotační pohyb. Nevýhodou této konstrukce je absence vyhřívané podložky, z důvodu opakovaného ohýbání kabelu, které by vedlo k jeho porušení, proto je tisk materiálů jako je ABS nebo PET-G velice problematický. Projekt Polar byl však dle informací od výrobce ukončen. Další ze spíše prototypových konstrukcí je Scara. O pohyb tiskové hlavy se starají dvě mechanické paže uložené na sloupku, po kterém se zároveň pohybují v ose Z, zatímco podložka zůstává fixní. Oba z těchto případů jsou spíše výstřelkem pro nadšence a nenašly si své pevné místo na trhu 3D tiskáren [8][13].

#### **2.2.2 TISKOVÁ HLAVA**

V tiskové hlavě dochází k samotnému procesu tavení materiálu, ale zároveň se zde materiál také chladí. Zahřívání materiálu probíhá ve spodní části tiskové hlavy, v takzvaném heater bločku, jenž je součástí hotendu, což je součást extruderu, ve které dochází k tavení materiálu. Nejen heater block, ale i další části v jeho blízkosti, jsou kovové, proto dochází k šíření tepla vzhůru. Tomu částečně zabraňuje heat sink, neboli chladič-většinou žebrovaný, jehož cílem je odvádět teplo a minimalizovat oblast mezi pevným a již roztaveným materiálem. U materiálů, pro jejichž tisk je nutné pohybovat se v oblasti vyšších teplot nestačí pouze žebrovaný chladič, ale využívá se navíc přídavný ventilátor, který k chladiči žene studený vzduch a zvyšuje jeho efektivitu. To při správném nastavení teplot a výkonu ventilátoru zajišťuje bezproblémový chod tisku. Mezi chladičem a heater blockem se dále nachází "heat break", jehož účelem je minimalizovat vedení tepla směrem vzhůru do chladiče. Poslední ovšem neméně zásadní částí tiskové hlavy je tryska, jenž je umístěna na samotném spodku hotendu. Skrze trysku je vytlačován materiál, jenž byl roztavený v heater blocku nad ní. Jsou využívány trysky různých průměrů a materiálů. Volba průměru trysky ovlivňuje úroveň detailů finálního výtisku. Nejčastěji se využívají trysky od průměru 0,2 mm do 0,6 mm, ovšem lze využívat i jiné rozměry. Materiálová rozlišnost hraje roli především v odolnosti dané trysky. Toto je nutné zohlednit při tisku speciálních materiálů s přídavkem kovů či dřeva.

Natavený filament má tendenci přichytávat se ke kovovým částem. Z tohoto důvodu se uvnitř některých hotendu ještě může nacházet PTFE (teflon) trubička. Teflon má velmi nízký koeficient tření, což způsobí že po něm materiál lépe klouže. Teflon však při teplotách nad 250 °C začíná měknout a uvolňovat toxické plyny. Proto při tisku s teplotami heater bločku okolo 300 °C je bezpečnější použít hotend bez PTFE trubičky. Pozice jednotlivých částí v tiskové hlavě je vyobrazena na Obr. 5.

U většiny tiskáren je součástí tiskové hlavy ještě druhý ventilátor, jenž zajišťuje chlazení samotného výtisku, materiál pak rychleji tvrdne a nehrozí tak nežádoucí bortění pod dalšími vrstvami. U některých materiálů však toto chlazení může udělat více škody než užitku, kupříkladu u ABS se chlazením ještě zvětší efekt smrštivosti, který zapříčiňuje praskání výtisku ještě během procesu tisku [8][13].

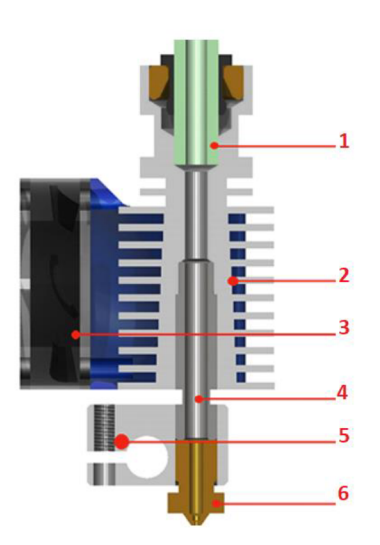

*Obr. 5 Tisková hlava FDM tiskárny [13] 1) PTFE trubička, 2) chladič, 3) ventilátor, 4) heat break (izolátor), 5) heater block, 6) tryska* 

#### **2.2.3 EXTRUDER**

Extruder je v podstatě zařízení, které zajišťuje podávání filamentu do tiskové hlavy. Podávání je realizováno jedním poháněným ozubeným kolečkem a přítlačným kolečkem, mezi nimiž prochází filament a díky otáčení kol je vtahován.

Využívají se dva základní typy extruderů. Prvním z nich je Direct Drive, kdy je extruder umístěn na tiskové hlavě, tedy v blízkosti heater blocku. Kladem této varianty je minimální prokluz a velice přesný posuv materiálu. Na druhou stranu pohyblivá tisková hlava je těžší, což znamená větší množství potřebné energie a nižší tiskové rychlosti.

Druhým řešením je varianta Bowden, kdy je extruder nepohyblivý a je umístěn mimo tiskovou hlavu. Tisková hlava je tedy v tomto případě lehčí, a proto lze dosahovat vyšších tiskových rychlostí. Oproti Direct Drive zde však může být problém s třením v bowdenu, čím bude podávací trubička delší, tím problematičtější může tato varianta být. Tento zápor se týká hlavně tisku flexibilních materiálů[13]. Rozdílnost těchto dvou řešení znázorňuje Obr. 6.

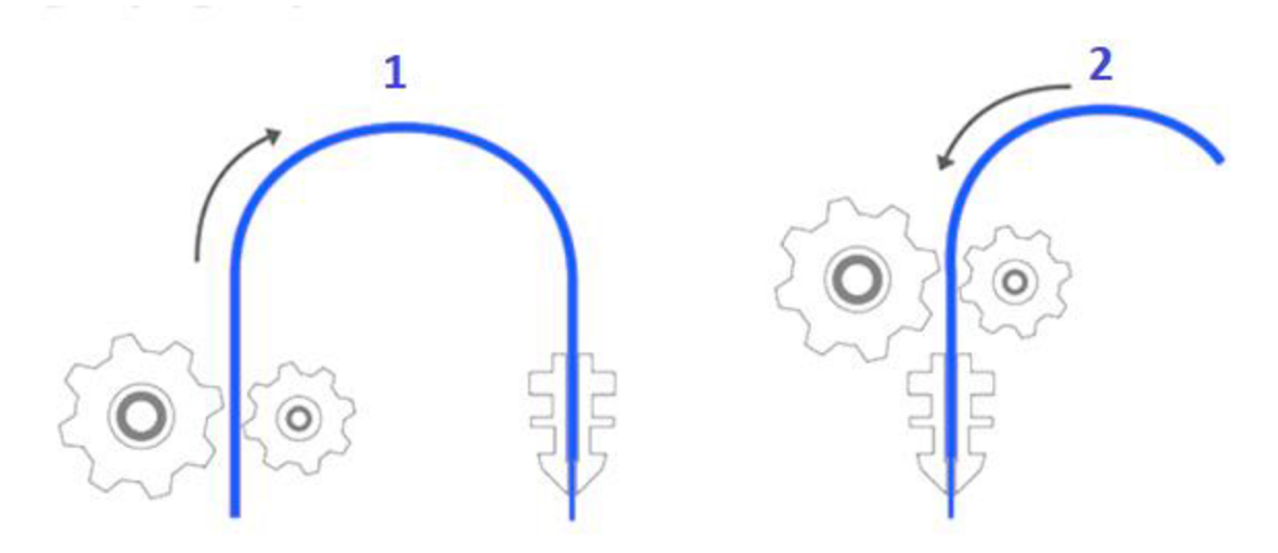

*Obr. 6 Varianty extruderů [13] 1) extruder typu bowden, 2) extruder typu direct feed* 

#### **2.2.4 TISKOVÁ PODLOŽKA**

Tato část tiskárny je stěžejní pro přilepení první vrstvy, což zásadně ovlivňuje úspěšnost celého tisku. Původně byla tisková podložka pevnou součástí tiskárny, dnes již bývá odnímatelná a lze tedy měnit tiskové pláty. Dříve se zkoušely různé materiály, časem se však ukázala jako nejvhodnější varianta skleněná tisková podložka, na kterou bylo dle potřeby naneseno lepidlo nebo lak pro zlepšení přilnavosti. Podložky se později začaly dělat vyhřívané, což zásadně usnadnilo tisk materiálů jako je ABS. Nyní se jeví jako nejlepší varianta tiskový plát PEI (Ultem). Při tisku na zahřátou položku se s ní tištěný materiál spojí a je možné jej snadno odejmout až když teplota klesne na pokojovou teplotu. Nejnovější tiskové podložky bývají z pružného plechu, takže pro odejmutí výtisku stačí plát ohnout a výtisk odskočí [8][13].

### 7

Selektivní laserové spékání – neboli "sintrování" (Selective Laser Sintering – odtud SLS) označuje způsob 3D tisku, při které se na podložku nanáší materiál v podobě prášku, který vytvoří souvislou vrstvu [1]. Následně je pomocí laserového paprsku v požadovaných bodech spékán, čímž dojde k vytvoření jedné vrstvy výtisku [16]. Poté se podložka posune níže a nanáší se další vrstva prášku. Takto se proces opakuje až do vytvoření úplného výtisku [17]. Největší výhodou je, že nespečený prášek plní funkci podpor pro části následně spékané [18]. Popis SLM tiskárny vyobrazuje Obr. 7. Nevýhodou však je, že nelze snadno měnit tiskové materiály, jako u metody FDM . Při výměně materiálu je nutné stroj důkladně vyčistit. Čištění je velice náročné, a proto většina firem používá takové tiskárny pouze pro tisk z jednoho materiálu [19].

Tato technologie využívá převážně plasty, ale jsou i stroje, které umí pracovat s kovem či keramikou, v případě kovů je však přesnější hovořit o technologii SLM (Selective Laser Melting). Oproti technologii SLS zde nedochází pouze ke spékání jednotlivých částic, ale k úplnému roztavení, čímž dostáváme homogenní díl s lepšími vlastnostmi a menší porézností [19].

Nevýhodou je nutnost použití ochranných prostředků a umístění tiskárny do speciálního prostoru, kvůli nebezpečí výbuchu. Kromě rozdílného výkonu laseru jsou však tyto technologie v principu stejné a v některých literaturách nejsou vůbec rozlišovány.

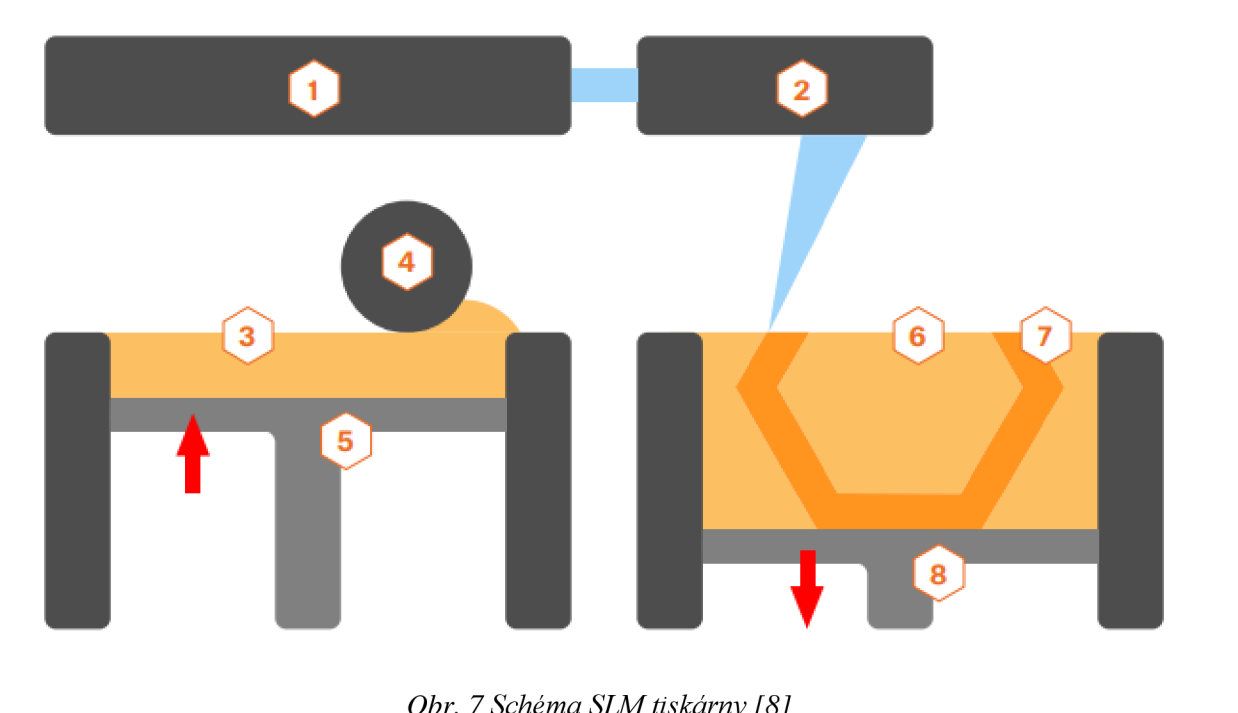

*I*) laser, 2) systém skenování, 3) zásobník s práškem, 4) váleček, 5) systém podávání prášku, *1) laser, 2) systém skenování, 3) zásobník s práškem, 4) váleček, 5) systém podávání prášku,* 

# **3 ZHODNOCENÍ UŽÍVANÝCH TECHNOLOGIÍ**

Jak vyplývá z kapitol výše, nelze říct že by jedna z technologií byla nejlepší a druhá nejhorší, každá má své klady a zápory. Je však možné poukázat na to, která z tiskáren je nejlepší pro dané aplikace.

Pakliže bude naším cílem co nejdetailnější a nejpřesnější díl s téměř neviditelnými přechody vrstev a hladkým povrchem, bude nejlepší volbou tiskárna využívající technologii SLA . Tyto tiskárny se již začínají dostávat i mezi hobby uživatele, ovšem stále jde o dražší záležitost a stále je využívají převážně firmy, pro jejichž účely je tato volba výhodná.

Pokud potřebujeme tisknout kovové výtisky, sáhneme po technologii SLS, respektive SLM , jenž umí laserovým spékáním prášku vytvářet 3D modely. Jednou by tato technologie mohla u složitějších výrobků hojně nahrazovat třískové obrábění, zatím však není pro velkovýrobu vhodná. Tento způsob 3D tisku je u hobby tiskařů zatím spíše výjimečný a osobně si nemyslím, že by se v blízké budoucnosti na této situaci něco měnilo, a to jak kvůli vysoké pořizovací ceně, tak kvůli složitému čištění celého stroje při změně tiskového materiálu.

Pro hobby uživatele, jenž chce tiskárnu využívat k modelářským účelům, výrobě náhradních dílů do domácnosti či dekorativních předmětů, nebo malé výrobní firmy pro které je 3D tisk vhodnou variantou k výrobě jednoduchých součástek, se jeví jako nejvhodnější varianta FDM 3D tiskárna. Tato technologie je v současné době finančně nej dostupnější. Kvalitní základní 3D tiskárna se dá pořídit za přibližně 20 000 Kč. Dalším důvodem je celosvětově rozšířená komunita 3D tiskařů, ta společně sdílí a řeší problémy, které se objevují na jejich zařízeních. Zároveň platí, že náhradní díly pro téměř všechny značky tiskáren tohoto typu jsou snadno k dostání. V neposlední řadě stojí za přihlédnutí široké spektrum materiálů, které jsou pro tuto technologii dostupné. Pro každého nadšence začínajícího s 3D tiskem lze technologii FDM tisku doporučit jako nejlepší první volbu.

Jak již bylo zmíněno v předchozích kapitolách, pro různé technologie 3D tisku se využívají různé materiály, počínaje plasty, přes plasty s přísadou kovů či dřeva, pryskyřici využívanou stereolitografií až po kovový prášek, který se taví při procesu SLM . V této kapitole bude pojednáváno o materiálech, které se využívají u technologie FDM , protože jde o technologii, která je mezi hobby uživateli nejrozšířenější a nejvíce lidí se tedy dostane do styku právě s ní.

### **4.1 PLA**

Jde o bezesporu nejrozšířenější materiál v oblasti 3D tisku. PLA tvoří kyselina mléčná, jde o biologicky odbouratelný a bezpečný materiál. Jelikož tisk s ním patří mezi nejsnazší, jedná se o oblíbenou variantu zejména pro začínající 3D tiskaře. Zkušenější tiskaři pak ocení, že tisk je téměř bez zápachu, tudíž není problém tisknout z tohoto materiálu i v obývacích prostorech. Pyšní se velmi malou teplotní roztažností, ideálně se tak hodí pro tisk velkých objektů, ale také detailních drobných modelů. Disponuje vysokou tvrdostí, na druhou stranu jde o materiál s nízkou teplotní odolností (mechanické vlastnosti si udrží do cca 60 °C) a také o materiál křehký. Tiskne se při teplotách trysky pohybujících se okolo 200 °C a teplotě podložky cca 60 °C [20][21].

### **4.2 PET/PET-G**

Dalším z hojně používaných materiálů je PET-G . Jedná se o vylepšenou verzi materiálu PET. Materiál se skvěle hodí pro tisk mechanicky namáhaných součástí. Tisk PET-G je jen o minimum obtížnější než tisk z PLA , má však lepší mechanické vlastnosti, zejména je méně křehký, je pružnější, má vyšší teplotní odolnost a výtisky dosahují lesklých a hladkých povrchů, které se však snadno poškrábou. Materiál oproti PLA není vhodný k tisku malých částí to hlavně kvůli tzv. "stringování", což si lze představit jako "vlásky" mezi částmi tisku. Zmíněné vlásky tvoří materiál vytékající z trysky při přejezdech. Stringování lze omezit snížením teploty trysky a dobrým nastavením retrakcí. U většiny filamentů z PET-G nehrozí při kontaktu s potravinami žádné nebezpečí. Teplota trysky při tisku PET-G by měla být cca 230 °C, podložky pak cca 70-100 °C. Zajímavostí je, že právě tento materiál je využíván k výrobě tištěných dílů na 3D tiskárny Průša [20] [21].

### **4.3 ABS/ASA**

Do trojice nejpoužívanějších materiálu vedle PLA a PET-G rozhodně patří právě ABS. Jde o velice pevný a odolný materiál, jenž je vyráběn z ropy. Výrazně vyšší teplota tání, než u PET-G a PLA napovídá, že jde o materiál s výbornou tepelnou odolností, díky níž výtisky z toho materiálu neponesou náznak deformace až do teplot blížících se ke 100 °C. Naopak ve srovnání se PET-G a PLA má vysokou teplotní roztažnost, což způsobuje komplikace zejména při tisku větších dílů, které se můžou i při tisku s podložkou vyhřívanou na 100 °C začít kroutit a odlepovat od podložky. ABS se proto doporučuje tisknout v boxu, okolí tiskárny se ohřeje a sníží se problém s teplotní roztažností materiálu. Další nevýhodou je zápach vznikající při tisku.

Povrch výtisku je možné po vytištění následně vyhlazovat za pomoci acetonových par, případně díky rozpustnosti v acetonu díly lepit. Mimo výroby funkčních dílů je ABS využíváno kupříkladu jako materiál všem známe stavebnice LEGO .

T

Za nástupce ABS lze kvůli jeho velice podobným vlastnostem považovat ASA. I ASA je velice pevný a odolný materiál, na rozdíl od ABS je však UV stabilní a problém se smršťováním při tisku je o něco menší. Výborně se hodí pro tisk venkovních součástí.

Teplota trysky při tisku ABS i ASA se pohybuje okolo 255 °C a podložky, jak už bylo zmíněno okolo 100 °C [20][21].

### **4.4 FLEX**

Nezanedbatelnou kategorií materiálů tiskových strun v dnešní době tvoří částečně ohebné materiály, které jsou souhrnně nazývány jako FLEX . Tyto materiály nepraskají při ohybu, naopak pruží a jejich mechanické vlastnosti jsou podobné vlastnostem gumy. Děli se podle stupně tvrdosti, kdy platí, že čím je materiál měkčí, tím je jeho tisk problematičtější [8]. Tento materiál je vhodný tam, kde není vhodné využít klasické "tvrdé" materiály. Je hojně využíván v automobilovém průmyslu, či jako materiál součástek drobných spotřebičů [20].

Materiály spadající do této skupiny je možné nalézt také pod označením TPE, což je označení pro termoplastické elastomery, které se skládají zčásti z tvrdých plastických polymerů a z měkkých gumových materiálů. Objevují se v nich také přísady, kterými mohou být například olej, či plnivo. TPE se dělí ještě do dalších podskupin v závislosti na tom, jaký přesně typ termoplastického elastomeru je pro daný filament použit. Nejčastější je však standardní TPE (kopolyesterová směs) a TPU (termoplastický polyuretan). Z této dvojice vychází TPU lépe co se týče odolnosti vůči abrazi a chemickým látkám. Dalším plusem TPU je nižší smrštivost než u TPE, což je výhodou především při tisku dílu s požadavkem na přesné rozměry. TPE je však možné pořídit v méně tvrdých variantách než TPU, u obou materiálů platí, že čím měkčí materiál je, tím hůř se tiskne, jak bylo zmíněno v předešlém odstavci [22].

### **4.5 KOMPOZITNÍ MATERIÁLY**

Hlavní částí těchto materiálů je plastová složka a druhou složkou je přidaný materiál ve formě prachu. Druh tohoto prachu závisí na tom, o jaký kompozitní materiál se jedná. V současné době jsou využívány materiály s karbonovým, dřevěným, či bronzovým prachem. Při častém využívání těchto materiálů je doporučeno využití tvrzené trysky. Pro tisk woodfillu se doporučuje tryska minimálně o průměru 0,5 mm a větší. Při využití menší trysky je vysoká pravděpodobnost ucpání trysky dřevěnými částečkami. Tyto materiály jsou využívány převážně modeláři, a to kvůli jejich vzhledu [8].

### **4.6 NYLON**

Posledním materiálem zmíněným v této kapitole je Nylon. Jedná se o všestranný, pevný, odolný materiál, jenž se dokonale hodí pro tisk mechanicky namáhaných součástí. Disponuje velice vysokou adhezí mezi jednotlivými vrstvami, zároveň je však v tenkých vrstvách flexibilní. Nešvarem tohoto materiálu je složitější skladování, filament musí být suchý, aby tisk dosáhl požadovaných kvalit a měl hladký, lesklý povrch. Pokud tato podmínka není splněna a filament je vlhký, tak dochází k tvorbě bublinek ve struktuře výtisku [20][21].

V dnešní době je možné pořídit i mnohé další materiály, nejen ty výše zmíněné, ovšem tyto uvedené jsou nejrozšířenější a nejčastěji využívány.

7

# **5 PROCES 3 D TISKU**

V následující kapitole bude popsán krok po kroku celý proces 3D tisku. První část pojednává o variantách získání 3D modelu. Následující část popisuje slicování, což je proces vytvoření základních instrukcí a parametrů pro vygenerování G-kódu. Poslední část kapitoly je zaměřena na finální úpravu vytištěného dílu, pro získání požadovaných parametrů.

### **5.1 ZÍSKÁNÍ 3D MODELU**

Proces začíná u 3D modelu, který lze buď vytvořit nebo stáhnout z jedné z internetových stránek obsahujících databázi modelů, které jsou k tomuto účelu přímo určené. Mezi u nás nejznámější z těchto stránek patří [thingiverse.com,](http://thingiverse.com) [prusaprinters.org,](http://prusaprinters.org) nebo [myminifactory.com.](http://myminifactory.com) Pokud se tiskař rozhodne jít cestou tvorby vlastního modelu, využije k tomu jeden z dostupných 3D CAD modelářů. Ať už bude využit kterýkoliv modelovací nástroj, výstup bude vždy soubor geometrického modelu ve formátu STL.

Lze využít řadu zpoplatněných, avšak univerzálnějších programů, jako je Inventor, či SolidWorks. Pro hobby tiskaři jsou však častěji vyhledávány softwary, které jsou přístupné zdarma. Pro úplné začátečníky je vhodný kupříkladu program Tinkercad, kde jsou předpřipraveny různé trojrozměrné objekty, jejichž rozměry uživatel může libovolně měnit ajednotlivé objekty slučovat. Další hojně využívaný program je Fusion 360, jenž zapadá spíše do skupiny profesionálních programů. Mimo parametrického modelování, které se využívá pro tvorbu standardních konstrukčních modelů, nabízí také takzvané volné modelování. Volné modelování je daleko vhodnější pro modelování tvarově složitých součástí, jako jsou kupříkladu postavičky, než parametrické modelování. Rozdíl mezi těmito metodami lze vidět na Obr. 8. V poslední době se Fusion 360 těší velké oblibě, a to především proto, že kutilům nabízí bezplatnou licenci, která je podmíněna ročním ziskem z podnikání nižším než 100 000 USD [8].

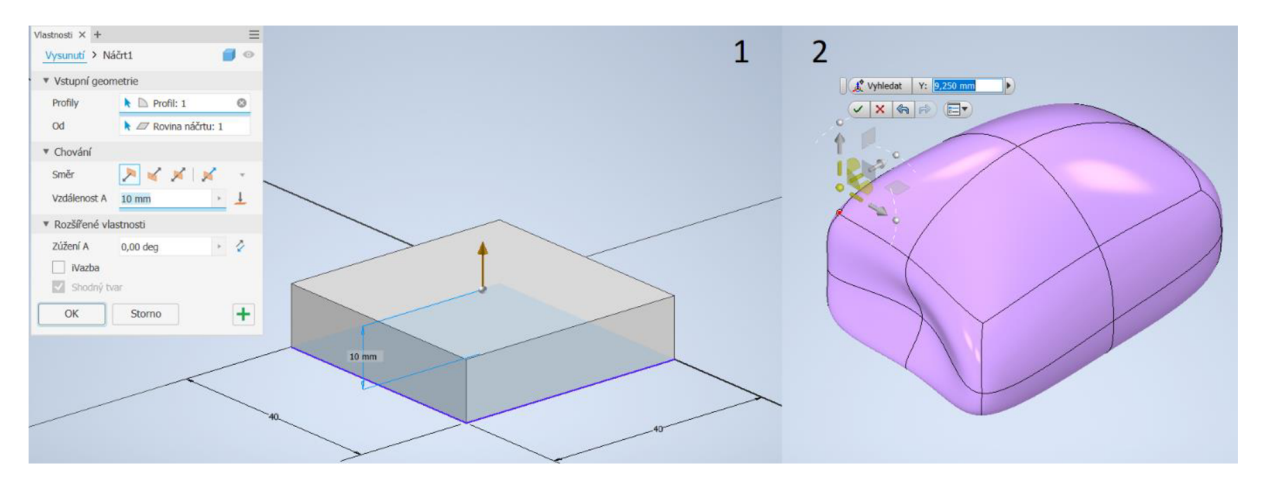

*Obr. 8 Způsoby modelování v Inventoru 2020 1) parametrické modelování, 2) volné modelování* 

Pro volné modelování se však hodí spíše "umělecké" programy. Špičkou mezi těmito programy je program Blender je dostupný zdarma, je vyvíjený pod open source licencí, a to pro všechny operační systémy. Je vhodnou volbou pro tvůrce, kteří se nechtějí spokojit pouze s technickým přístupem a preferují volné tvoření v prostoru. Pro začátečníky tento program může být docela chaotický především kvůli jeho univerzálnosti [8].

Pro příznivce programování je tu open source projekt OpenSCAD. Uživatelské prostředí je tvořeno ze dvou částí. V první části jsou zdrojovým kódem tvořeny objekty, které jsou vyobrazeny v části druhé. Využívají se zde základní tvary, booleovské operace a logika [8].

Zde je na místě zmínit, že modelování dílů pro 3D tisk má svá specifika. Při nevhodném návrhu se může zvýšit spotřeba materiálu, tiskový čas, nebo kvalita výtisku. U dílů, kde je žádoucí vyšší pevnost, je třeba zohlednit fakt, že díl je pevnější ve směru kolmém na vrstvy. Pokud tiskneme díl s požadovanou přesností, nelze ignorovat smršťování materiálu, ke kterému při tisku, v závislosti na typu materiálu, v určité míře dochází [8].

### **5.2 SLICOVÁNÍ**

Jde o operaci, při které se z 3D modelu ve formátu STL vytváří G-kód, podle kterého pak tiskárna pracuje. Tento proces zajišťuje software zvaný slicer. Mezi hobby tiskaři jsou za tímto účelem nejčastěji využívány programy Cura, PrusaSlicer a Simplify3D. Poslední zmíněný je jako jediný z této trojice zpoplatněný, zároveň jde o program, který na rozdíl od prvních dvou není vyvíjen ve spojitosti s určitým typem tiskáren. Cura slicer je vyvíjen výrobcem tiskáren Ultimaker a PrusaSlicer je od českého výrobce PrusaResearch. Tento fakt však neznamená, že by je nebylo možné využít pro tiskárny jiných výrobců. Již v základu tyto programy nabízí spoustu přednastavených tiskových profilů pro tiskárny jiných značek [8].

I přes to, že jsou mezi těmito programy drobné rozdíly, základní nastavení je ve všech případech stejné. Rada parametrů se nastavuje v závislosti na zvoleném materiálu, jak bylo popsáno v kapitole 4.

První zásadní nastavovanou hodnotou v sliceru bude teplota trysky a podložky. Doporučovaný interval těchto hodnot je dán výrobcem filamentu a tiskař by se jej měl držet. Změnou těchto hodnot se změní převážně vzhled výsledného výtisku, avšak snížení teploty může pomoci například při problémy se stringováním. Hodnota teploty trysky bývá nejčastěji mezi 200 a 250 °C, teplota tiskové podložky pak bývá od 60 do 100 °C.

Dalším aspektem, který zásadně ovlivňuje vizuální vlastnosti tisku je výška vrstvy, mimo vzhled také významně upravuje dobu tisku. Čím větší výšku vrstvy zvolíme, tím bude tisk kratší, avšak jednotlivé vrstvy budou více viditelné, a to hlavně u tisku ploch, které s tiskovou podložkou svírají malý úhel. Význam vlivu tohoto parametru je vyobrazena na Obr. 9. Nej častější výška vrstvy, pro tisk tryskou jejíž průměr je 4 mm, bývá okolo 0,15 mm. Pokud však potřebujeme opravdu detailní výtisk, lze volit výšku vrstvy 0,05 mm. Některé slicery však umožňují zvolit proměnnou výšku vrstvy, kdy se použije pro detailnější část výtisku nižší výšku vrstvy než ve zbytku tisku [8].

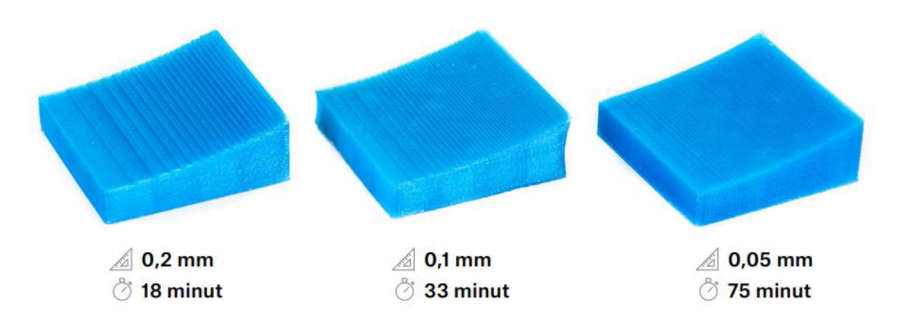

*Obr. 9 Vliv výšky vrstvy na povrch výtisku a čas tisku [8]* 

Pomocí nastavení počtu perimetrů je možné upravit šířku vnější stěny, která pak zpravidla bývá přibližným součinem počtu perimetrů a průměru trysky. Nastavení plných vrstev určuje počet spodních a vrchních vrstev, které mají 100 % výplň.

Na nastavení plných vrstev navazuje volba výplně, která se určuje v %. Výplň má zásadní vliv na dobu tisku, spotřebu tiskového materiálu a spolu s počtem perimetrů také na pevnost výsledného dílu. Pro dekorační a modelářské výtisky bude volena výplň přibližně 10-20 %, pro funkční výtisky, kde je požadována vyšší pevnost, není výjimkou ani nastavení výplně na hodnotu více než 50 %. Slicery také umožňují volbu vzoru výplně.

Podpěry slouží pro tisk částí, které svírají s podložkou úhel menší než 45°, čili jsou ve vzduchu. Příklad využití podpor demonstruje Obr. 10. Po dokončení tisku jsou však odstraněny, proto je naším cílem jejich počet co nejvíce snížit, avšak jen na takovou hodnotu, aby byla zachována úspěšnost tisku. Čím menší bude počet podpěr, tím menší bude spotřeba materiálu a kratší doba tisku. Snížení počtu podpěr je možné dosáhnout vhodnou orientací modelu na tiskové podložce, nebo úpravou konstrukčního řešení.

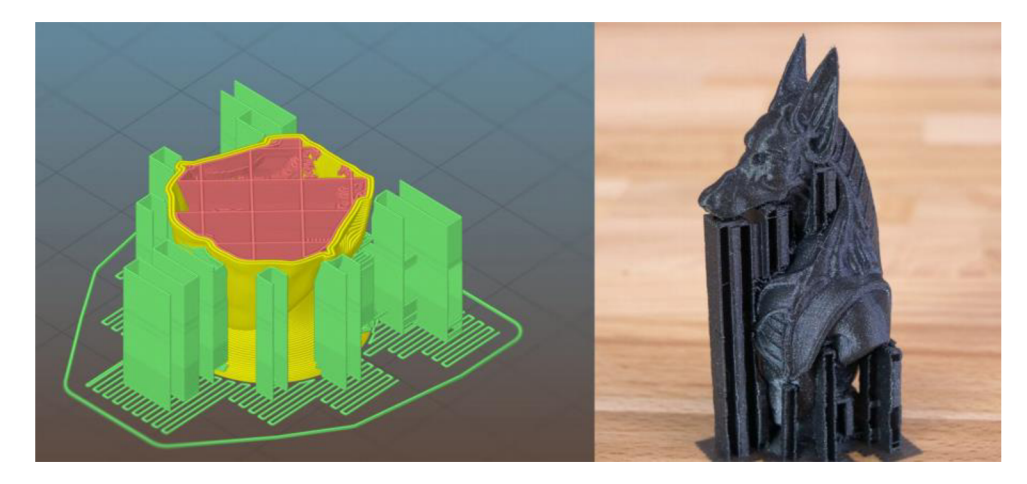

*Obr. 10 Využití podpěr při tisku [8]* 

Jak již bylo zmíněno v kapitole 2.2.2 Tisková hlava, na tiskárnách bývá ventilátor, určený k chlazení výtisku. Jeho výkon se nastavuje také ve sliceru. Nejčastěji se toto chlazení využívá pro tisk malých objektů, respektive tam, kde je doba tisku jedné vrstvy krátká a vytlačovaný filament by nestíhal dostatečně chladnout samovolně.

Mimo zmíněná základní nastavení, lze upravovat také další funkce, které však bývají ve většině případů vyladěné v rámci tiskových profilů. Jedná se kupříkladu o tiskové rychlosti jednotlivých částí výtisku, retrakce, průtok filamentu, procentuální překrytí výplně a další. Do těchto parametrů většinou není nutné zasahovat [8].

### **5.3 POSTPROCESSING**

Většina dílů vyrobených pomocí 3D tisku je ihned po dokončení samotného tisku připravena k použití. Není tomu tak ale u dílů, kde je nutné odstranit podpěry nebo je kladen velký důraz na vzhled výrobku. V takové případě tiskaře čeká řada dokončovacích operací. Cílem těchto úkonů je dosáhnout hladšího, líbivě vypadajícího, někdy také barevného vzhledu. Toho se dosahuje převážně ručním broušením, tmelením, lakováním a dalšími technikami. Pokud vizuální nedostatek spočívá ve stringování (vlásky filamentu na výtisku), lze se jej částečně

zbavit využitím horkovzdušné pistole. Při neopatrnosti a delším působení najedno místo však díl začne tát, proto je třeba na díl působit horkým vzduchem jen krátce.

V některých případech je třeba spojit dva nebo více vytisknutých dílů. Pakliže se bude jednat o díl z ABS nebo ASA, lze využít lepení acetonem, kdy jsou spojované plochy lehce potřeny a přiloženy k sobě, čímž dojde ke slepení. Aceton lze využít také k vyhlazování těchto dvou materiálů, jednotlivé vrstvy se "slijí", avšak za cenu ztráty drobných detailů. PET-G a PLA je možné lepit klasickým vtefinovým lepidlem [8].

 $\overline{\mathbf{r}}$ 

# **6 KONSTRUKČNÍ NÁVRH PÁSOVÉ JEDNOTKY RC MODELU**

Cílem práce je navrhnout pásovou jednotku vyrobenou pomocí 3D tisku pro rovněž tisknutý RC model. Konkrétně jde o Model 1: Rancher 4x4 od firmy 3Dsets. Tato firma prodává 3D data potřebná k vytisknutí jednotlivých RC modelů, podrobný návod sestavení a seznam dílů, které je třeba zakoupit pro úspěšnou stavbu vozu. Model je vůči reálnému vozidlu v měřítku 1:8 a jeho délka je přibližně 53 cm. Pro jeho vytisknutí je potřeba 3D tiskárna s tiskovou plochou minimálně  $20 \cdot 20$  cm a cca 2,75 kg filamentu, přičemž doporučený je materiál PLA nebo PET [23].

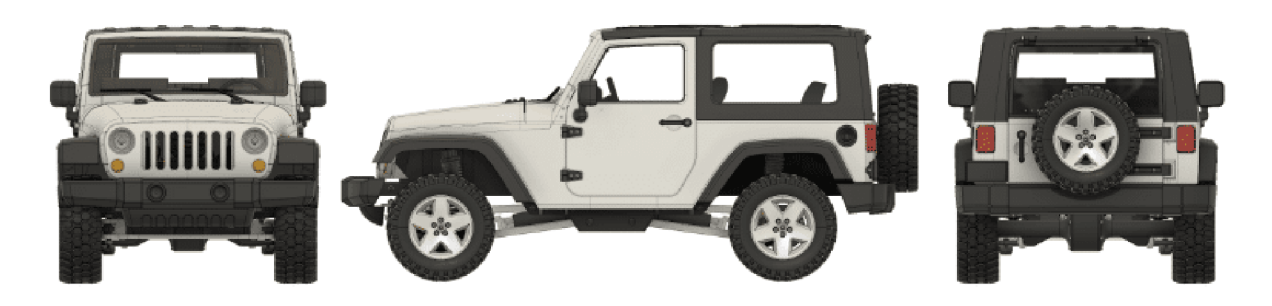

*Obr. 11 Model 1: Rancher 4x4 [24]* 

### **6.1 MOŽNÉ KONCEPTY ŘEŠENÍ PÁSOVÉ JEDNOTKY**

Pásové podvozky mají největší uplatnění bezesporu v odvětvích jako jsou zemědělství, lesnictví či stavebnictví. V těchto odvětvích jsou hojně využívány kvůli jejich výhodám oproti klasickým kolovým podvozkům. Konkrétně jde o lepší stabilitu na nezpevněném povrchu a výrazně lepší trakci na rozbahněném povrchu či sněhu. Výhodou, kterou docení hlavně oblast zemědělství, je větší kontaktní plocha s povrchem, z čehož plyne výrazně menší tlak na zeminu [25]. Pásové podvozky se nevyrábí pouze pro pracovní stroje, ale bývají využívány také pro osobní vozidla či čtyřkolky v oblastech s náročným terénem, kupříkladu na horách, kde je využívá záchranná služba.

V praxi se využívají pásové podvozky se dvěma či čtyřmi pásovými jednotkami, případně kombinace pásů na jedné a kol na druhé nápravě. Podvozky se dvěma pásovými jednotkami se využívají například u dozerů, nakladačů a dalších pracovních strojů. Řízení těchto podvozků bývá realizováno různými otáčkami jednotek, čímž dojde ke smyku a zatočení. Na trhu jsou různé varianty řešení. Je možné pořídit přímo pásový stroj, pásy, které se obalí okolo kol smykem řízeného stroje, což však nemusí přinášet kompletní výhody pásového podvozku z důvodu absence vodících kol na spodní větvi pásu. Tuto nedokonalost však odstraňuje varianta kompletních pásových jednotek, které se namontují na stroj namísto původních kol, čímž je dosaženo téměř totožných vlastností jako u pevného pásového podvozku [26]. Řešení kompaktního pásového podvozku od firmy Loegering je na Obr. 12.

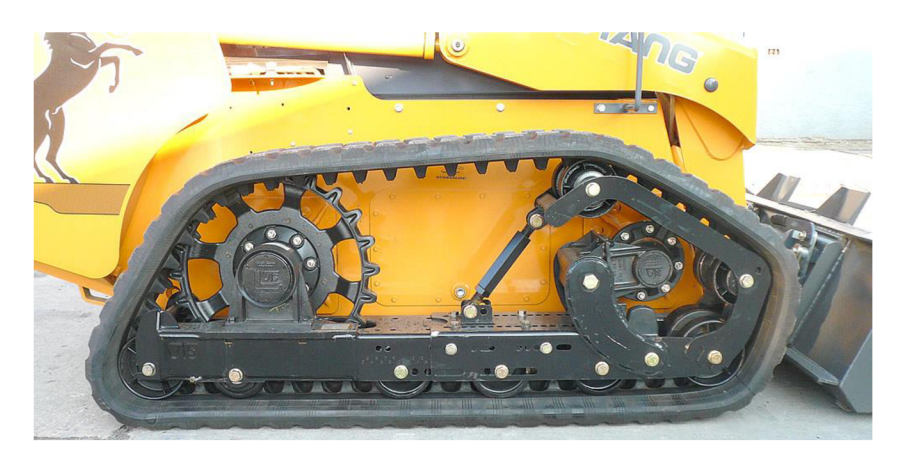

*Obr. 12 Detail pásového podvozku Loegering VTS [26]* 

Druhá varianta se čtyřmi jednotkami je variantou modernější a v podstatě pouze nahrazuje klasická kola. Taková konstrukce může být opět buď výměnná, nebo pevná. U výměnných jednotek je možné jen vyměnit kola za pásové jednotky, bez úprav podvozku, z čehož vyplývá, že i řízení zůstává totožné, jako u kolového podvozku. Tato varianta je kompromisem mezi sníženým tlakem na povrch a lepšími trakčními schopnostmi pásového podvozku a jízdními vlastností podvozku kolového. Snadná výměna kol za pásové jednotky umožnuje v zimním období využívat výhody pásového podvozku, zatímco v létě bude vozidlo dosahovat vyšších rychlostí a nižší spotřeby s klasickými koly. Možné řešení pásové jednotky pro terénní vozy je na Obr. 13

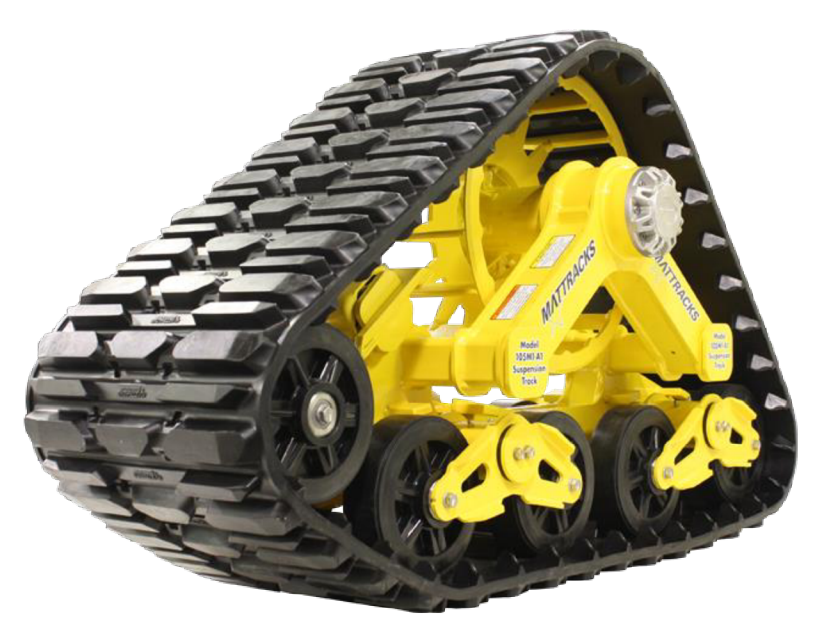

*Obr. 13 Výměnná pásová jednotka od firmy Mattracks [27]* 

Nej využívanějšími typy pásových podvozků jsou klasický, zvýšený a delta. Klasický pásový podvozek je nejrozšířenější, tvoří jej hnací a vodící kolo, mezi kterými jsou rolny, které přitlačují pás k povrchu. Jde o typ, který má nejdelší kontaktní plochu na délku pásu. Zvýšený typ podvozku vznikne uložením hnacího a vodícího kola nad kola pojezdová. Pás pak netvoří obdélníkový tvar, ale převrácený lichoběžník a tím se významně usnadní najíždění na překážky. Tento typ pásového podvozku se využívá pro vozidla určená k jízdě v terénu. S pásovým podvozkem typu delta poprvé přišla v roce 1977 firma Caterpillar, když jej použili

 $\overline{\mathbf{r}}$ 

pro tehdy největší a nejvýkonnější buldozer Cat D10 Obr. 14. Oproti klasické konstrukci je hlavním rozdílem výše uložené hnací kolo, pás tedy tvoří trojúhelník. Vyvýšením hnacího kola zůstává v kontaktu se zemí větší plocha pásu, podvozek lépe tlumí rázy způsobené nerovností terénu a hnací kolo se tím, že není v kontaktu se zemí, méně opotřebovává [28].

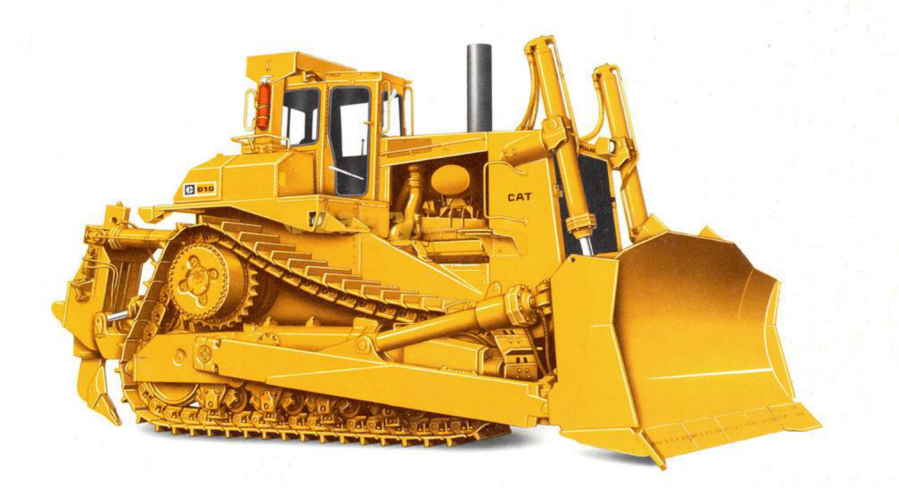

*Obr. 14 Cat D10 s podvozkem typu delta [28]* 

Pásová jednotka se zpravidla skládá ze čtyř základních částí, kterými je pás, hnací kolo, napínaní a pojezdová kola. Pro pohon pásu se používají hnací kola, u těžké techniky to bývají turasová kola, avšak pro jednotky určené k rychlejší jízdě většinou bývají použita kola, která nelze považovat přímo za ozubená. Jedno z možných řešení je svařenec, jehož hlavními částmi jsou obruče, mezi kterými jsou po obvodě navařeny pláty, pomocí kterých je tvarově přenášena síla na výstupky pásu. Vodící kola slouží k zajištění přímého směru pásu. Na rozdíl od hnacího kola je bez jakýchkoliv výstupků, po obvodu hladké, díky čemuž nemusí mít obvodovou rychlost synchronní s pásem. Napínání pásu může být uskutečněno právě vodícím kolem. V takovém případě bývá vodící kolo uloženo v posuvném vedení. Síla pro napínání pásu může být vyvozena buď mechanicky nebo hydraulicky. U tuhých, menších podvozků bývá napínání řešeno pouze nastavením pozice napínacích kol, například pomocí závitové tyče, pro větší podvozky může být využita tlačná pružina. Jednotky s gumovými pásy, tedy i podvozky pro osobní vozy, které mají napínání řešeno hydraulicky, využívají pro napínání pásu hydraulické válce. Co se těžkých strojů týče, bývá toto řešení použito kupříkladu u zemědělské techniky. V současné době se nejvíce využívají dva typy pásů, kterými jsou pásy pryžové a ocelové článkové, kombinací obou je článkový pás s pogumovanými deskami. Pryžové pásy jsou více využívány pro jednotky typu delta a lehčí stroje. Pryžový pás lépe tlumí rázy a zvládá jízdu vyšší rychlostí. Pro jeho sundání je třeba uvolnit napínací kola a sundat celý pás. Článkový pás je častěji využíván u těžké stavební techniky, a to hlavně z důvodu jejich vyšší hmotnosti. Skládá se ze článkového řetězu a opěrných desek, které jsou v kontaktu s půdou, a proto je jich více různých variant pro různé účely [29].

### **6.2 NÁVRH JEDNOTKY**

Základním cílem je vytvořit pásovou jednotku tak, aby nedošlo k zásahům do původní konstrukce vozidla a aby bylo možné pouze vyměnit kolo za jednotku. Točivý moment je na kolo přenášen prostřednictvím hnací hřídele s šestihranným čepem, v jehož oseje závit pro zajištění axiální polohy kola. Tento způsob přenosu točivého momentu bude zachován i pro

pásovou jednotku. Připojovací rozměry a rozměry zástavby byly zjištěny pomocí prohlížecího modeláře na stránce viz. [24]. Přibližné rozměry zástavby je možné vidět na Obr. 15.

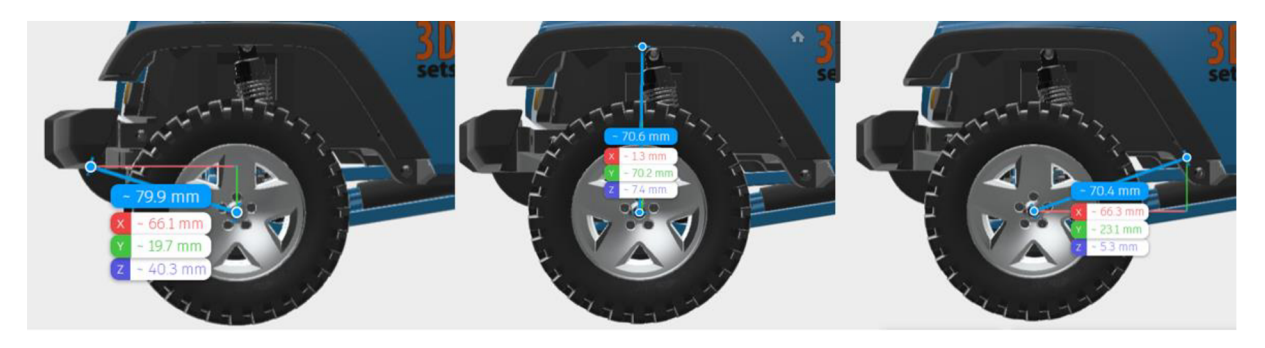

*Obr. 15 Přibližné rozměry zástavby pro umístění pásové jednotky [24]* 

V závislosti na těchto rozměrech a informací z předchozí podkapitoly byla vybrána konstrukce typu delta jako základ pro konstrukci jednotky a bylo navrženo přibližné uspořádání jednotky viz Obr. 16.

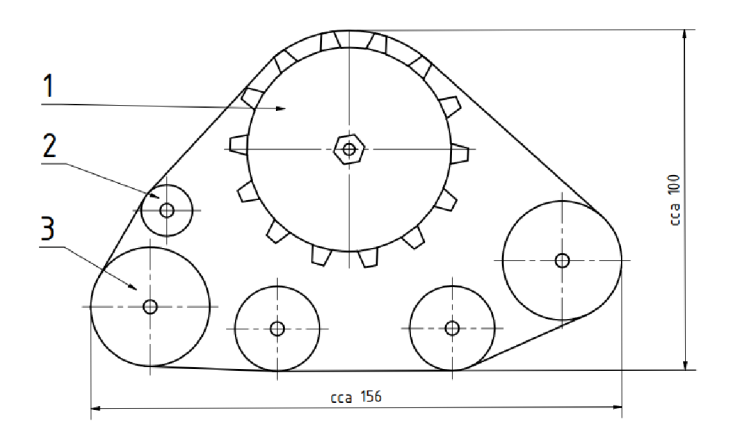

*Obr. 16 Návrh uspořádání pásové jednotky 1) hnací kolo; 2) napínací kolo; 3) vodící kola* 

### **6.2.1 HNACÍ KOLO**

Pohon pásu zajišťuje ozubené hnací kolo. Kolo je tvořeno kružnicí o průměru 60 mm, na které je 14 symetrických zubů, jejichž výška je 5 mm, spodní šířka 6 mm, horní 3,6 mm a šířka kola je 20 mm. Jak bylo řečeno výše, točivý moment je na kolo přenášen pomocí šestihranného čepu, jehož strana má délku 8 mm. V ose šestihranu je závit M3 pro axiální zajištění. Sestihranná díra v kole pro přenos točivého momentu má pak stranu 8,1 mm, ale z důvodu zploštění vrstev při tisku je uložení téměř přesné a vůle minimální. Z druhé strany kola pak je náboj pro uložení kuličkového ložiska, na kterém bude uložená celá spodní část pásové jednotky, což je možné vidět i na Obr. 17. Náboj pro uložení ložiska, jehož vnitřní průměr je 8 mm, pak bude mít průměr také 8 mm. Nastavením tiskárny, respektive první vrstvy tisku se pak zajistí, že bude mít náboj mírný přesah a ložisko bude na čepu nalisováno. Axiální poloha ložiska na čepu je pak zajištěna z vnitřní strany vymezovacím kroužkem a z vnější strany šroubem DIN 7984 M3 x 25 zašroubovaným do čepu přivádějícího točivý moment a podložkou DJN 9021 3,7.

Т

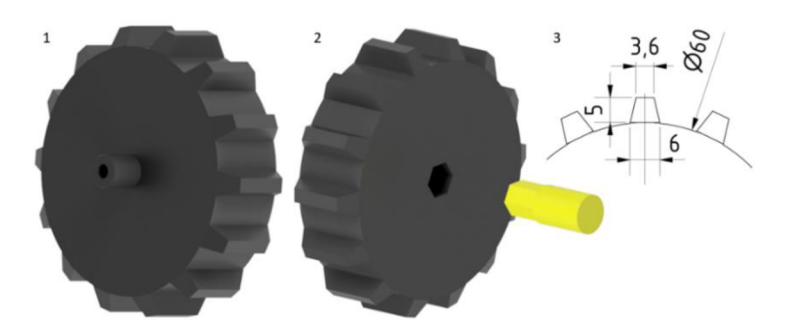

*Obr. 17 Hnací kolo*  1) pohled na náboj pro ložisko 2) pohled na šestihrannou díru 3) základní rozměry kola *1) pohled na náboj pro ložisko 2) pohled na šestihrannou díru 3) základní rozměry kola* 

### 6.2.2 RÁM JEDNOTKY

Rám je tvořeno dvěma protilehlými sešroubovanými díly. Do jedné části jsou vyřezány závity M5 a v druhé části je zahloubení, pro hlavu šroubu DIN 7984 M5. V první části je uloženo M 5 a v druhé části je zahloubení, pro hlavu šroubu DI N 7984 M5 . V první části je uloženo kuličkové ložisko ZKL 608-2Z, které v podstatě celou jednotku nese a propojuje s hnacími kolem. Toto ložisko je nalisováno do díry s osazením, průměr díry je 22 mm, ovšem vlivem nastavení tiskárny je zajištěno uložení s přesahem. Okolo otvoru pro ložisko jsou 4 závitové díry M3 pro přichycení víčka, které tlačí na vnější kroužek ložiska a zajišťuje tak jeho polohu<br>vůči rámu jednotky. V druhé části rámu je tvarové vybrání, které slouží jako mechanický vůči rámu jednotky. V druhé části rámu je tvarové vybrání, které slouží jako mechanický doraz, který zabraňuje v případě převrácení vozidla protočení jednotky. Zmíněný doraz se v případě potřeby zapírá o těhlici, toto řešení je funkční pro přední nápravu. Pro zabránění protočení jednotky na zadní nápravě slouží vidlička, která je připevněna pomocí závitů v rámu. Zmíněná vidlička slouží jako doraz o jednu ze vzpěr, ta i těhlice jsou zobrazeny na Obr. 18.

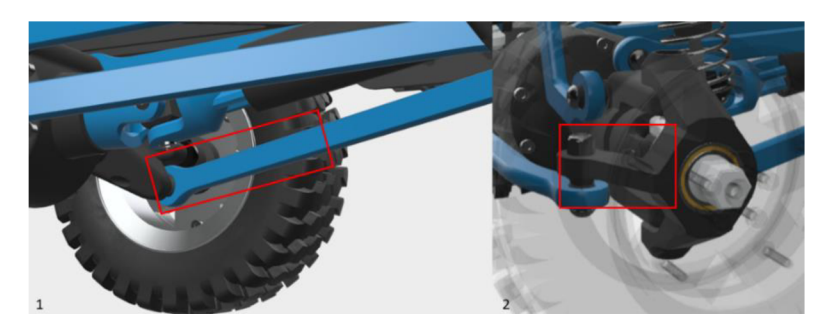

*Obr. 18 Omezení protočení jednotky [24] 1) zadní náprava 2) přední náprava* 

Dále jsou k rámu připojeny těla vodících kol a držení napínacích kol. Držení napínacích kol je připevněno pomocí šroubů ISO 7380 M4 a matic DIN 439 M4, pro které jsou v rámu připraveny válcové drážky, které umožní silnější dotažení než při závitech v tištěném díle. Těla vodících kol jsou v rámu uloženy pomocí válcových kolíků ISO 2338 4 h8 x 50. Kolíky jsou v tomto případě fyzickou realizací osy otáčení těl. Díry pro uložení kolíků nejsou průchozí, není tedy třeba řešit axiální zajištění. Uložení je s vůlí a konkrétní rozměr děr je 4,3 mm. Po první kompletaci jednotky došlo k úpravě a doplnění rámu o části zabraňující případnému spadení pásu. Dále bylo doplněno mechanické omezení výkyvu těl vodících kol. Funkce jednotlivých komponent, zmíněných ale nepopsaných, v této kapitole bude popsána v kapitolách následujících. Popis těla jednotky je na Obr. 19.

T

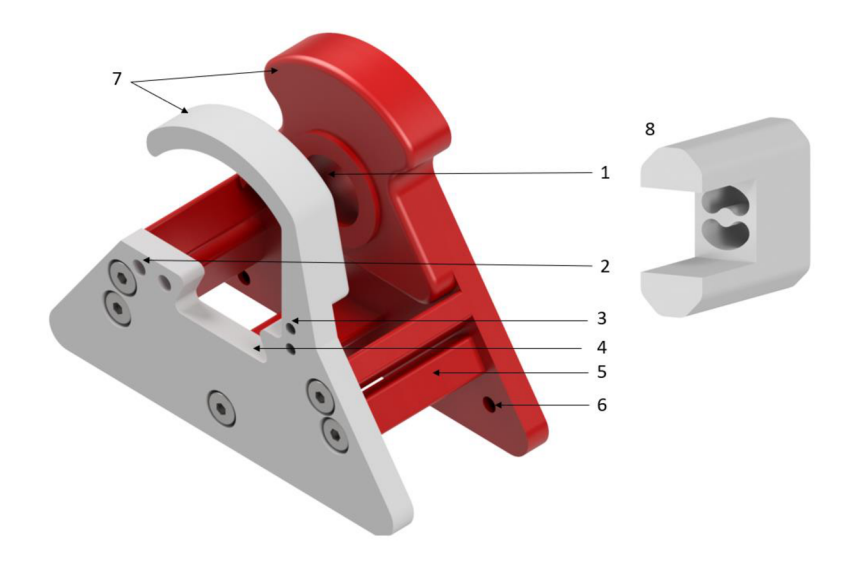

*Obr. 19 Popis těla jednotky* 

*1) uložení ložiska 2) uložení napínacích kol 3) závity pro vidličku omezující protočení jednotky (pro zadní nápravu) 4) vybrání pro zabránění protočení (přední náprava) 5) omezení naklápění vodících kol 6) uložení vodících kol 7) mechanická zábrana spadení pásu 8) vidlička zamezující protočení jednotky na zadní nápravě* 

#### **6.2.3 VEDENÍ A NAPÍNÁNÍ PÁSU**

Vedení pásu zajišťují 4 páry vodících kol, která jsou vždy uložena ve čtveřici v těle vodících kol. Vnější dvojice kol je větší, jejich průměr je 35 mm a průměr vnitřních kol je 25 mm. Tato těla jsou s rámem spojena pomocí válcových kolíků ISO 2338 4 h8 x 50. Kolíky jsou v rámu uloženy s vůlí, jak již bylo řečeno v předchozí kapitole, zatímco v tělech vodících kol jsou nalisovány. Průměr díry v těle je 4 mm, avšak vlivem nastavení první vrstvy tisku je zajištěno uložení s přesahem. Takovým uložením těl v rámu je umožněna jejich rotace, a proto je možné klopením těl kolem osy kolíku lépe zvládat překonávání nerovností povrchu. Rotace byla v rámci úprav po první kompletaci jednotky, z důvodu možných problémů s prověšením a následným spadením či přeskakováním pásu, omezena mechanickými dorazy, které jsou součástí rámu. Po tomto omezení je tělům umožněno pootočení o přibližně 18,5 °. Při takovém klopení se pás uvolňuje jen v přijatelných mezích, a to do takové míry, aby při situacích, které mohou při běžném používání nastat, nedošlo k přeskakování. Přední sestava vedení je pak uložena tak, aby bylo přední vodící kolo oproti ostatním zvednuté a tím se usnadnilo najíždění vozu na různé překážky. Kola jsou k tělům připojena opět pomocí válcových kolíků, tentokrát jde o kolíky ISO 2338 4 h8 x 35. Kolíky pro připojení kol jsou v tělech uloženy s vůlí, průměr díry je 4,3 mm. V kolech je kolík nalisován a stejně jako v předešlých případech je průměr díry 4 mm.

Napínání pásu je řešeno pomocí napínacích kol. Průměr děr v napínacích kolech je 4 mm, čímž je zajištěno jejich uložení na kolíku ISO 2338 4 h8 x 50 bez vůle. Kolík je s vůlí vložen do dvou protilehlých držáků, které umožňují jeho rotaci. Ve zmíněných držácích jsou oválné drážky, které umožňují nastavení polohy. Změnou polohy dochází k samotnému napínání pásu. Zakomponování napínacích i vodících kol je na Obr. 20.

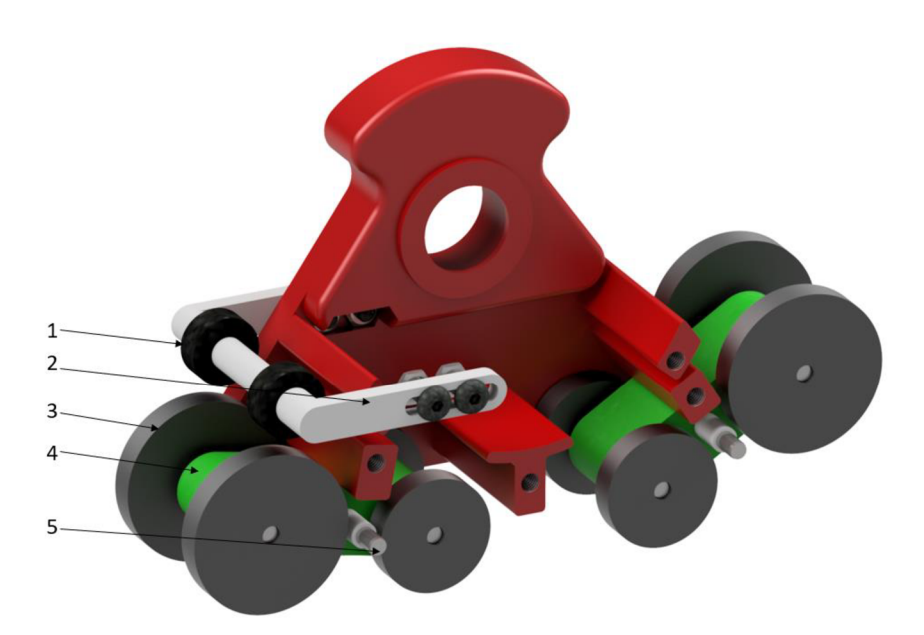

*Obr. 20 Vedení a napínání pásu 1) napínací kola 2) drážka pro polohování napínacích kol 3) vodící kola 4) tělo vodících kol 5) připojení vodících kol* 

### **6.2.4 PÁS**

V původním návrhu pásové jednotky bylo plánováno využití gumového pásu tištěného z flexibilního materiálu po vzoru pásových jednotek pro terénní automobily. Pro jednodušší tisk však byla zvolena varianta s článkovým pásem z PLA . Hlavní nevýhodou článkových pásů je vysoká hmotnost, protože bývají z oceli, avšak tento problém u tištěného modelu odpadá. Konkrétně je použito 25 jednotlivých článků, které mají zub zapadající do hnacího kola. Rozteč článků je 16,487 mm a celková délka pásu 412,175 mm. Jednotlivé články jsou spojeny válcovými kolíky ISO 2338 2 h8 x 24. V původní variantě bylo zamýšleno tisknout pás již spojený, avšak spoje jednotlivých článků by neměli dostatečnou životnost. Kolík je vždy uložen do jednoho článku s vůlí, průměr díry byl tisknut 2,2 mm, zatímco v připojovaném článku je díra 2 mm a kolík do ní musí být nalisován, čímž je zajištěna jeho axiální poloha a zároveň je umožněna rotace článku kolem kolíku a natáčení článků vůči sobě v závislosti na tom, jak se otáčí hnací kolo. Z důvodu tvaru článků není možné komponenty tisknout tak, aby díra byla ideálně kruhová, proto bylo nutné díry v článcích převrtat a zajistit tak snadné kompletování. Pás, ale i záběr zubů hnacího kola s pásem vyobrazuje Obr. 21.

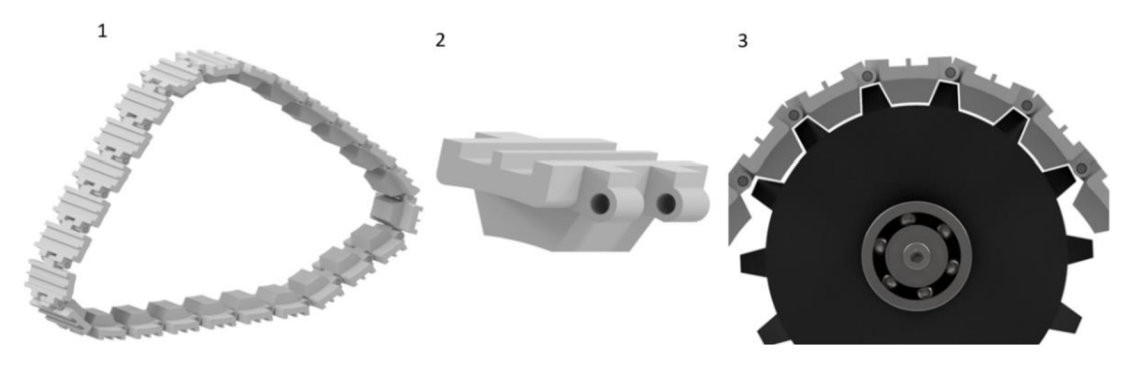

*Obr. 21 Článkový pás 1) pás složený z jednotlivých článků 2) článek pásu 3) záběr hnacího kola a pásu* 

T

#### **6.2.5 CELKOVÁ SESTAVA PÁSOVÉ JEDNOTKY**

Použitím tohoto konstrukčního řešení pásové jednotky se zvýší světlá výška RC modelu přibližně o 20 mm a šířka naroste o cca 46 mm, čímž auto získá lepší stabilitu. Kompletní jednotka je na Obr. 22.

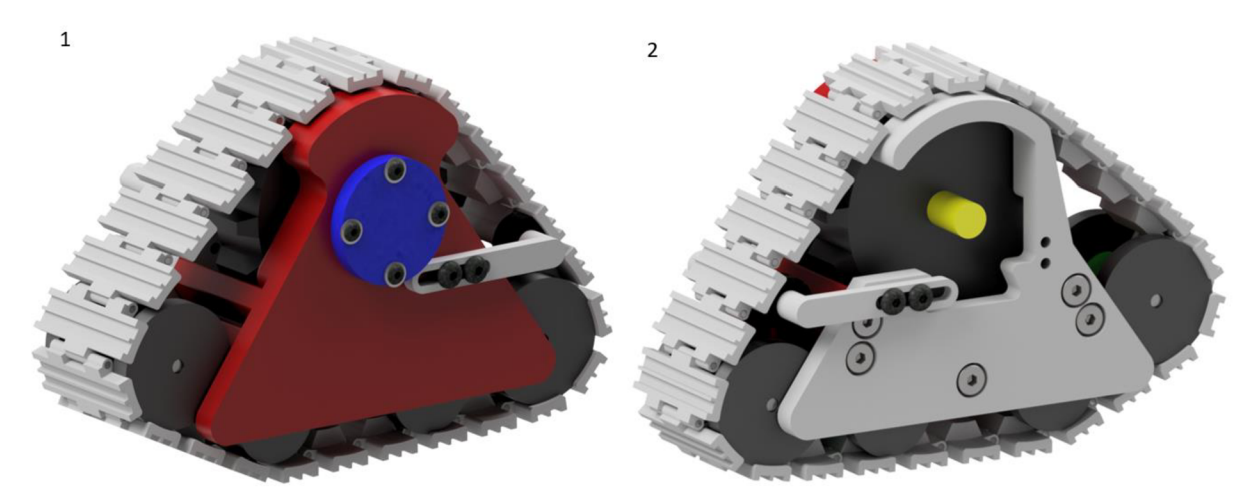

*Obr. 22 Pásová jednotka 1) pohled na vnější stranu jednotky 2) pohled na vnitřní stranu jednotky* 

### **6.3 TISK**

Pro zajištění funkčnosti a ověření správnosti řešení jednotlivých komponent byla jednotka vytisknuta. Konkrétně byly komponenty tisknuty na tiskárně Ender3 V2, z materiálu PLA od firmy Plasty Mladeč.

Parametry tisku byly následující

- $\blacksquare$  Výplň: 30%
- Výška vrstvy: 0.2 mm
- Počet perimetrů: 4
- Počet plných spodních a vrchních vrstev: 4
- **•** Teplota trysky: 205  $^{\circ}$ C
- Teplota podložky: 60 °C
- Rychlost tisku
	- o Perimetry: 80 mm/s
	- o Výplň: 80 mm/s
	- o Plná výplň: 40 mm/s
	- o Vrchní plná výplň: 30 mm/s
	- o Rychloposuv: 130 mm/s

Jednotlivé komponenty byly vždy tisknuty pouze po pár dílech, nikoliv všechny naráz, z důvodu postupného kontrolování a upravování komponent. Možné uspořádání dílů na podložce pro tisk je na Obr. 23 a Obr. 24

7

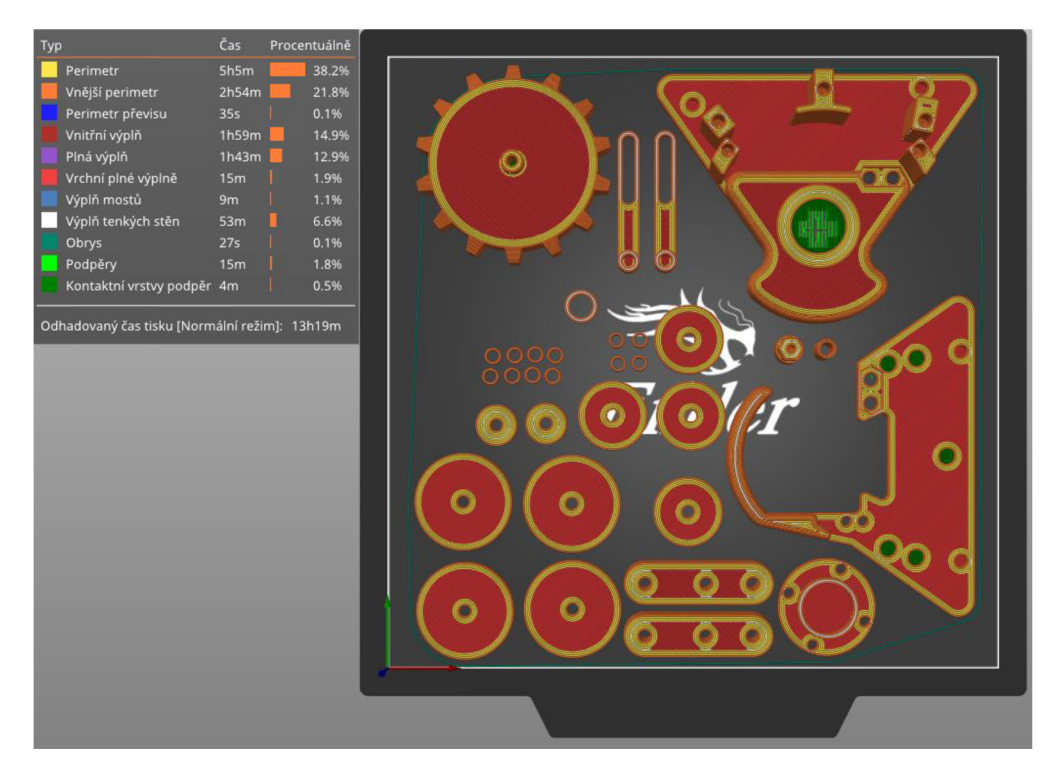

*Obr. 23 Možné uspořádání komponent na 1. tiskové podložce* 

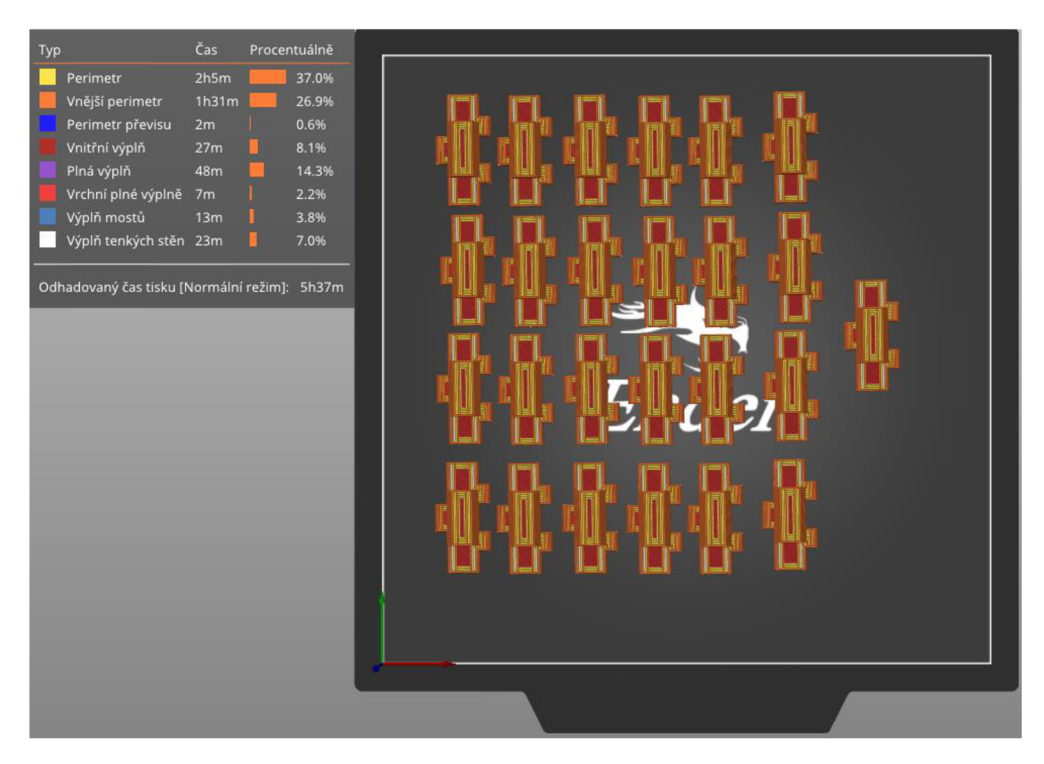

*Obr. 24 Možné uspořádání komponent na 2. tiskové podložce* 

Pro vytisknutí všech 25ti článků pásu je potřeba přibližně 85 g filamentu a pro ostatní komponenty cca 240 g. Jak je možné vidět na předchozím obrázku, tisk všech komponent při tomto rozložení na tiskové podložce by trval přibližně 19 hodin.

67

### **6.4 SESTAVENÍ PÁSOVÉ JEDNOTKY**

Po vytisknutí všech komponent bylo nutné výtisky očistit od podpor, některé díry přesně převrtat a následně vyřezat závity. Po předpřipravení jednotlivých komponent bylo nejdříve nalisováno ložisko do rámu a následně spojeno s hnacím kolem. V další fázi byly složeny sestavy vedení a napínání pásu, které byly následně uloženy do rámu. Následovalo spojení jednotlivých článků a vytvoření kompletního pásu. Ten se nasunul na hnací a vodící kola a byl zajištěn protikusem rámu. Vytisknutou zkompletovanou pásovou jednotku je možné vidět na Obr. 25. Náklady na jednu pásovou jednotku jsou přibližně 165 Kč za tiskový materiál a 90 Kč za nakupované díly.

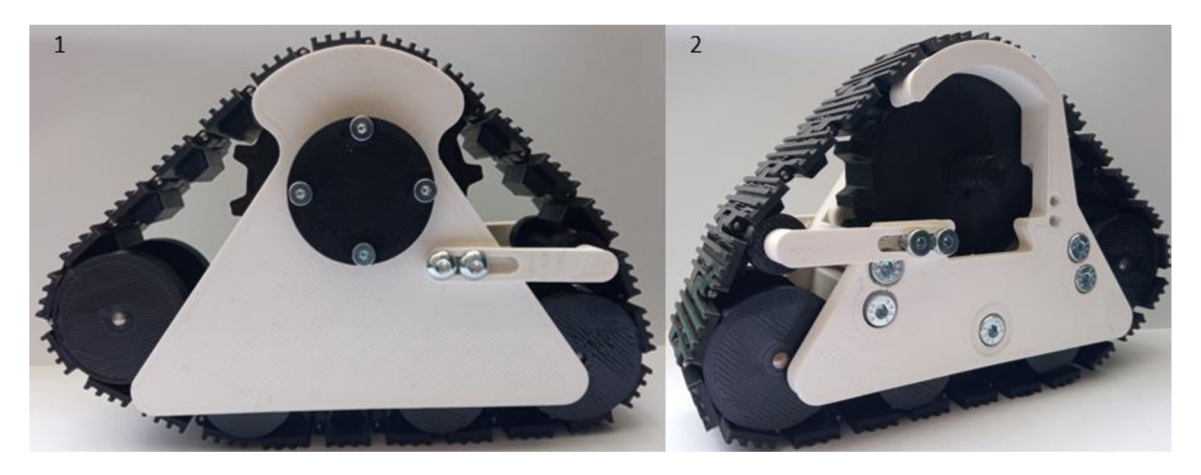

*Obr. 25 Pásová jednotka vyrobená technologií 3D tisku 1) vnější strana jednotky 2) vnitřní strana jednotky* 

# **ZÁVĚR**

Hlavními cíli této práce bylo rozebrání a zhodnocení dostupných metod 3D tisku, vyhodnocení nej vhodnější metody pro hobby uživatele a navržení pásové jednotky pro RC model terénního auta vyráběného metodou 3D tisku. V první části práce byla provedena rešerše dostupných technologií 3D tisku, na jejímž základě byla vyhodnocena metoda FDM , jakožto nej vhodnější technologie 3D tisku pro hobby uživatele, a to hlavně kvůli její univerzálnosti a příznivým cenám tiskáren. Následně byly rozebrány jednotlivé materiály filamentů, které tato technologie využívá.

V druhé části práce je seznámení s vozem, pro který je navrhována pásová jednotka a popsány jednotlivé možné řešení konstrukce pásových jednotek. Byla navrhnuta pásová jednotka typu delta pro RC model terénního auta Rancher 4x4, které je možné vytisknout a složit podle podkladů od společnosti 3Dsets. Jednotka typu delta byla zvolena po vzoru jednotek pro osobní auta, které jsou na trhu nabízeny Základními částmi navrhované jednotky jsou hnací kolo, které pohání článkový pás, s ním je pomocí kuličkového ložiska spojen rám jednotky, v němž jsou uloženy sestavy vodících kol, které zároveň slouží jako pojezdová kola a sestava napínání pásu, pomocí které je pás šponován. Všechny vyráběné díly byly vyrobeny metodou 3D tisku, přičemž doba tisku všech komponent je cca 19 hodin. Nakupován byl pouze spojovací materiál a kuličkové ložisko. Cena jedné pásové jednotky, respektive filamentů a nakupovaných dílů, byla přibližně 250 Kč. Po prvním vytisknutí a kompletaci jednotky došlo k úpravě designu rámu, aby byl pás zajištěn proti spadení a omezení výkyvu sestav vodících kol, aby pás nebyl povolován natolik, že by mohlo dojít přeskakování pásu.

Hlavním cílem práce byl návrh konstrukce pásové jednotky, navržené konstrukční řešení lze na základě kontroly po vytisknutí a zkompletování celé jednotky považovat za funkční, avšak v rámci vylepšení by bylo možné volit mechanismus napínání pásu tlačnou pružinou, toto napínání by reagovalo na aktuální napnutí pásu a nedocházelo by ani k mírnému uvolnění pásu. Konstrukční návrh jednotky byl zhotoven v programu Autodesk Inventor, v němž byla vytvořena také přiložená výkresová dokumentace.

### **POUŽITÉ INFORMAČNÍ ZDROJE**

- [1] NOORANI, Rafiq. 3D printing: technology, applications, and selection. 6000 Broken Sound Parkway NW, Suite 300: CRC Press Taylor & Francis Group, [2018]. ISBN 978-1-4987-8375-0.
- [2] KOVÁČIK, Miroslav. Technologie tisku. *[3dfactory.cz](http://3dfactory.cz)* [online]. 2.11.2017 [cit. 2021-03-10]. Dostupné z: https://3dfactory.cz/2017/11/02/technologie-tisku/
- [3] Rapid prototyping. *[3dtech.cz](http://3dtech.cz)* [online]. [cit. 2021-03-10]. Dostupné z: <https://www.3dtech.cz/rapid-prototyping/>
- [4] GIBSON, Ian, David W. ROSEN a Brent STUCKER *Additive Manufacturing Technologies: Rapid Prototyping to Direct Digital Manufacturing. New York, NY 10013,* USA: Springer Science+Business Media, 2010. ISBN 978-1-4419-1119-3.
- [5] Our story. *3D Systems* [online]. [cit. 2021-03-10]. Dostupné z: <https://www.3dsystems.com/our-story>
- [6] KOVÁČIK, Miroslav. HISTORIE 3D TISKU. . . . *[3Dfactory.cz](http://3Dfactory.cz)* [online]. 27.10.2017 [cit. 2021-03-10]. Dostupné z: <https://3dfactory.cz/2017/10/27/historie/>
- [7] Redakce SHW. 3D tisk: jak funguje FDM/FFF tiskárna? *[Svethardware.cz](http://Svethardware.cz)* [online]. 21.2.2019 [cit. 2021-03-10]. Dostupné z: [https://www.svethardware.cz/3d-tisk-jak-funguje](https://www.svethardware.cz/3d-tisk-jak-funguje-)fdm-fff-tiskarna/48457
- [8] STŘÍTESKÝ, Ondřej, Josef PRŮŠA a Martin BACH . *Základy 3D tisku s Josefem Průšou* [online]. Praha: Prusa Research, 2019 [cit. 2021-03-11]. Dostupné z: <https://www.prusa3d.cz/wp-content/uploads/zaklady-3d-tisku.pdf>
- [9] Technologie 3D tisku. *[Na3d.cz](http://Na3d.cz)* [online]. [cit. 2021-03-10]. Dostupné z: <https://www.na3d.cz/blog/technologie-3d-tisku>
- [10] 3D Tisk SL A technologie. *[Vyroba-prototypu.cz](http://Vyroba-prototypu.cz)* [online], [cit. 2021-03-10]. Dostupné z: <http://www.vyroba-prototypu.cz/3d-tisk-sla-technologie/>
- [II] SLA . *[3dtech.cz](http://3dtech.cz)* [online]. [cit. 2021-03-10]. Dostupné z: <https://www.3dtech.cz/technology/sla/>
- [12] HORNE, Richard a Kalani Kirk HAUSMAN. 3D printing for dummies. 2nd edition. Hoboken, NJ: John Wiley & Sons, [2017]. {--}For dummies. ISBN 978-1-119-38631-5.
- [13] Redakce SHW. 3D tisk: jak funguje FDM/FFF tiskárna?: Konstrukce 3D tiskáren. *[Svethardware.cz](http://Svethardware.cz)* [online]. 21.2.2019 [cit. 2021-03-13]. Dostupné z: <https://www.svethardware.cz/3d-tisk-jak-funguje-fdm-fff-tiskarna/48457-2>
- [14] Stavebnice 3D tiskárny Original Prusa i3 MK3S+. *[Shop.prusa3D.com](http://Shop.prusa3D.com)* [online], [cit. 2021-03-11]. Dostupné z: [https://shop.prusa3d.com/cs/3d-tiskarny/180-stavebnice-3d](https://shop.prusa3d.com/cs/3d-tiskarny/180-stavebnice-3d-)tiskarny-original-prusa-i3-mk3s.html
- [15] 3Dtisk. *[Alza.cz](http://Alza.cz)* [online], [cit. 2021-03-11]. Dostupné z: [https://www.alza.cz/3d](https://www.alza.cz/3d-)tisk/18862952.htm
- [16] Laserové sintrování. *Mate[rialise.com](http://rialise.com)* [online], [cit. 2021-03-11]. Dostupné z: [https://www.materialise.com/cs/manufacturing/technologie-materialy-a-dokoncovaci](https://www.materialise.com/cs/manufacturing/technologie-materialy-a-dokoncovaci-)upravy/laserove-sintrovani
- [17] SLS: Selective laser sintering. *[Cotu.cz](http://Cotu.cz)* [online], [cit. 2021-03-11]. Dostupné z: https://www.cotu.cz/blog/126/sls-selective-laser-sintering
- [18] HOMOLA , Jan. Selective laser sintering. *[3d-tisk.cz](http://3d-tisk.cz)* [online]. 30. 4. 2013 [cit. 2021-03- 11]. Dostupné z: <https://www.3d-tisk.cz/selective-laser-sintering/>
- [19] SLM . *[Cotu.cz](http://Cotu.cz)* [online]. [cit. 2021-03-11]. Dostupné z: [https://www.cotu.ez/blog/l 1](https://www.cotu.ez/blog/l)8/slm-selective-laser-melting
- [20] Filamenty pro 3D tiskárny. *[Alza.cz](http://Alza.cz)* [online], [cit. 2021-03-11]. Dostupné z: <https://www.alza.ez/filamenty-pro-3d-tiskarny/l>8854774.htm#cud=l
- [21] *Příručka 3D tiskaře: Uživatelský manuál 3D tiskáren.* Praha: Prusa Research, 2020.
- [22] FLEXIBILNÍ MATERIÁLY PRO 3D TISK ČÍM JSOU VÝJIMEČNÉ: Rozdíl tvrdostí flexibilních filamentů. *[Materialpro3d.cz](http://Materialpro3d.cz)* [online]. 19.6.2017 [cit. 2021-03-13]. Dostupné z: <https://www.materialpro3d.cz/blog/flex-test/>
- [23] Model 1: Rancher 4 x 4.*[3dsets.com](http://3dsets.com)* [online], [cit. 2021-5-5]. Dostupné z: <https://www.3dsets.com/product/rancher-4x4/>
- [24] SKARKA , Matěj. *Fusion 360 pro profesionální modelářství na projektech 3dsets* [online]. 21/02/2019 [cit. 2021-5-5]. Dostupné z: <https://www.inventor3dblog.cz/fusion-360-pro-profesionalni-modelarstvi-3dsets/>
- [25] *Černat: Pásové podvozky* [online], [cit. 2021-5-13]. Dostupné z: [www.cemat.cz](http://www.cemat.cz)
- [26] HÁJEK, Ondřej. Jak je to s pásovým podvozkem Gehl VTS pro smykem řízené nakladače? *Bagry* [online]. 2007 [cit. 2021-5-15]. Dostupné z: https://bagry.cz/clanky/recenze/jak\_je\_to\_s\_pasovym\_podvozkem\_gehl\_vts\_pro\_smykem \_rizene\_nakladace
- [27] *Mattracks: 105/150 tracks* [online]. Karlstad, USA [cit. 2021-5-20]. Dostupné z: https://mattracks.co/tracks/105-150/
- [28] HÁJEK, Ondřej. Caterpillar D10: Legendární delta podvozek slaví 40 let. *[Bagry.cz](http://Bagry.cz)* [online]. [cit. 2021-5-15]. Dostupné z: https ://bagry .cz/clanky/veterani/caterpillar\_d 10\_legendarni\_delta\_podvozek\_slavi\_40\_let
- [29] JEŘÁBEK, Karel, František HELEBRANT, Josef JURMAN a Věra VOSTOVA . *Stroje pro zemní práce silniční stroje.* Ostrava, 1996.

 $\mathbf{r}$ 

# **SEZNAM OBRÁZKŮ**

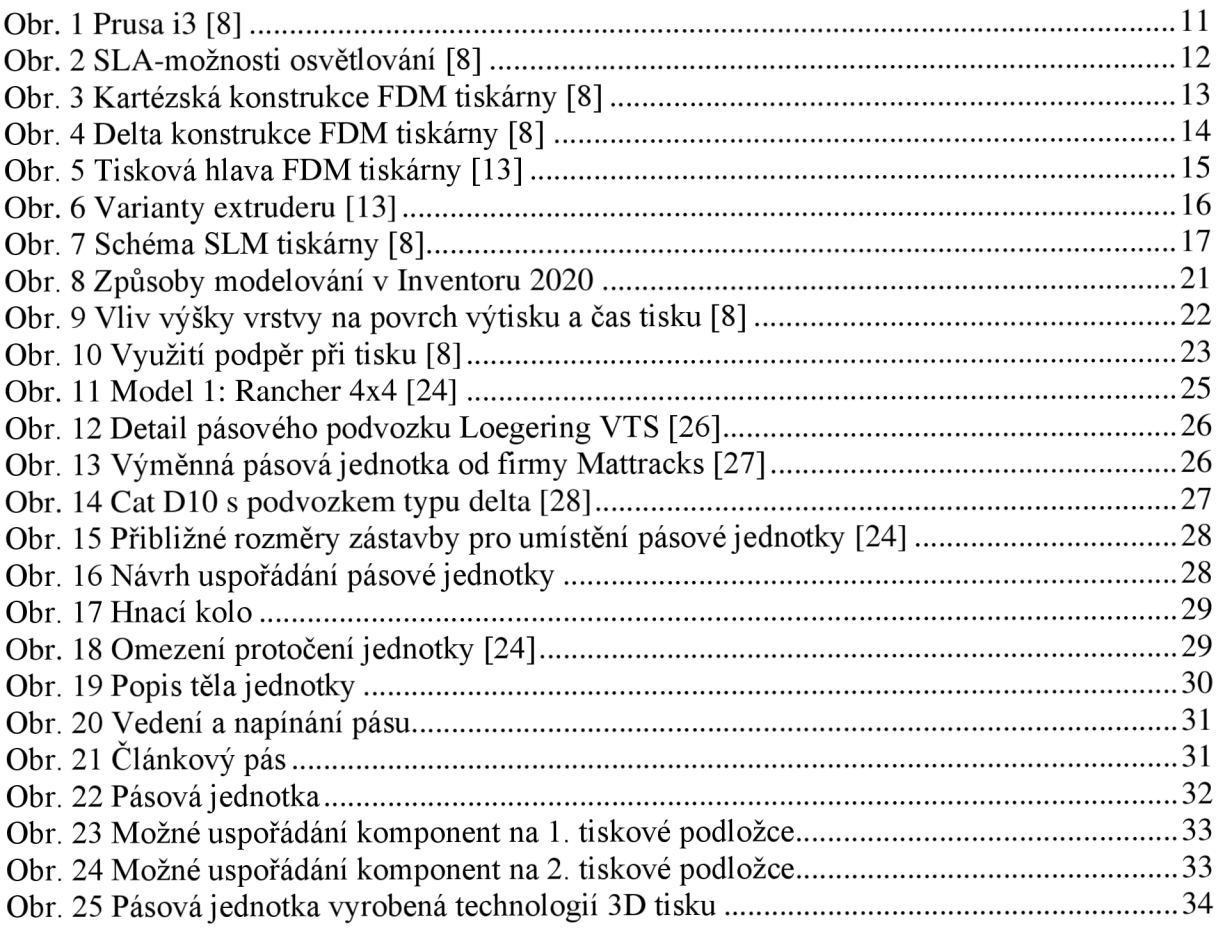

# **SEZNAM POUŽITÝCH ZKRATEK A SYMBOLŮ**

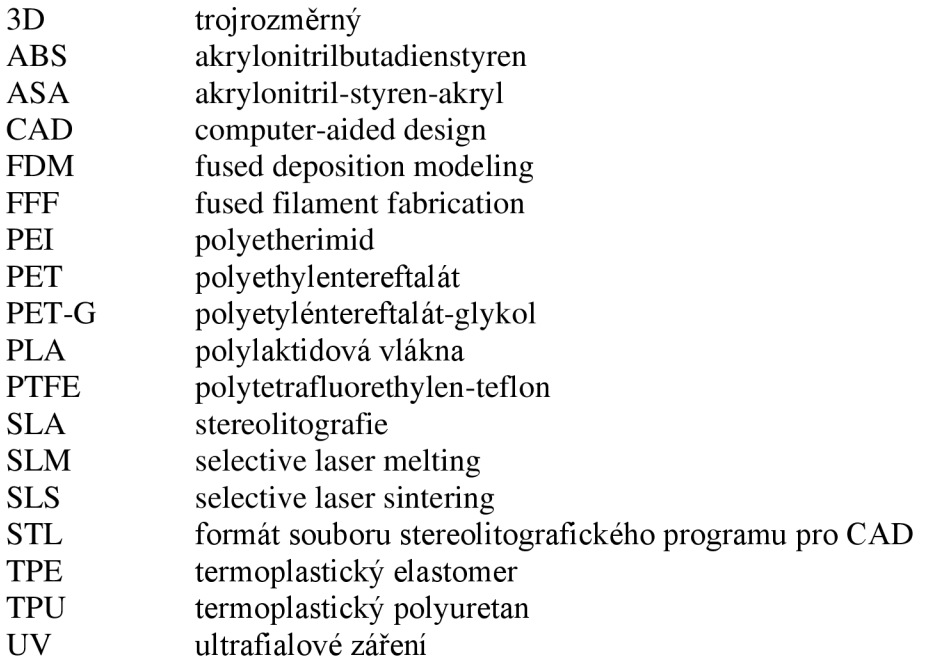

### **SEZNAM PŘÍLOH**

BP012l-00-000\_Pásová jednotka (výkres sestavení)

BP0121-00-005\_Držení napínání (výrobní výkres)

BP0121-00-006\_Zajištění ložiska (výrobní výkres)

BP0121-00-010\_Článek pásu (výrobní výkres)

BP0121-01-000 Vedení pásu (výkres sestavení)

Ŧ